# 2024

# Northeast Region Supplemental Construction Admin Guide

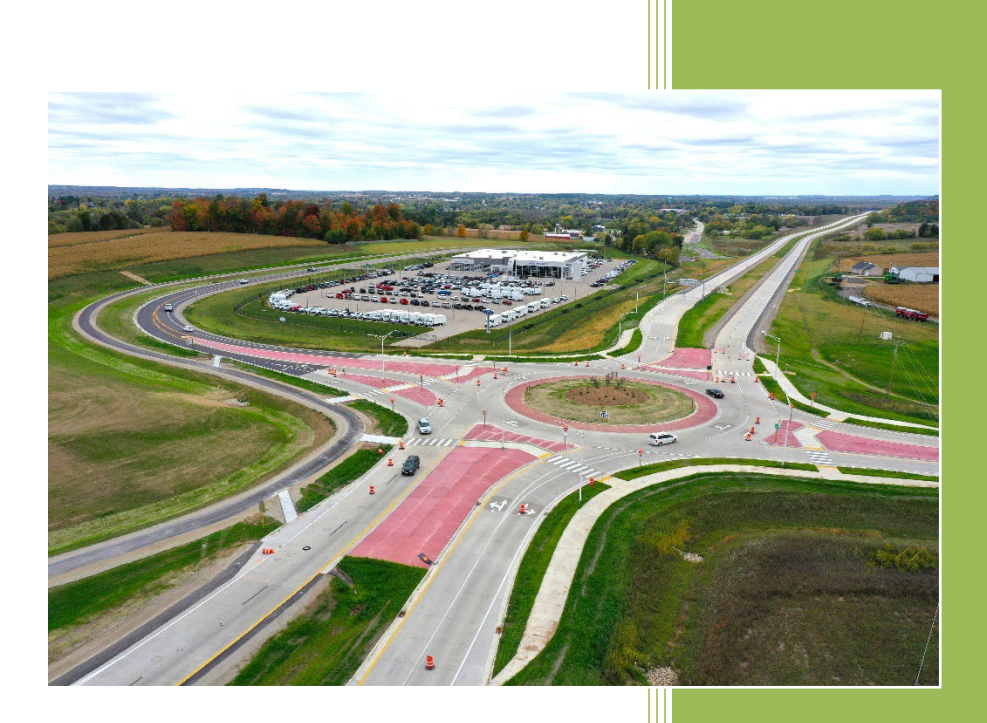

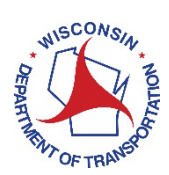

# **Table of Contents**

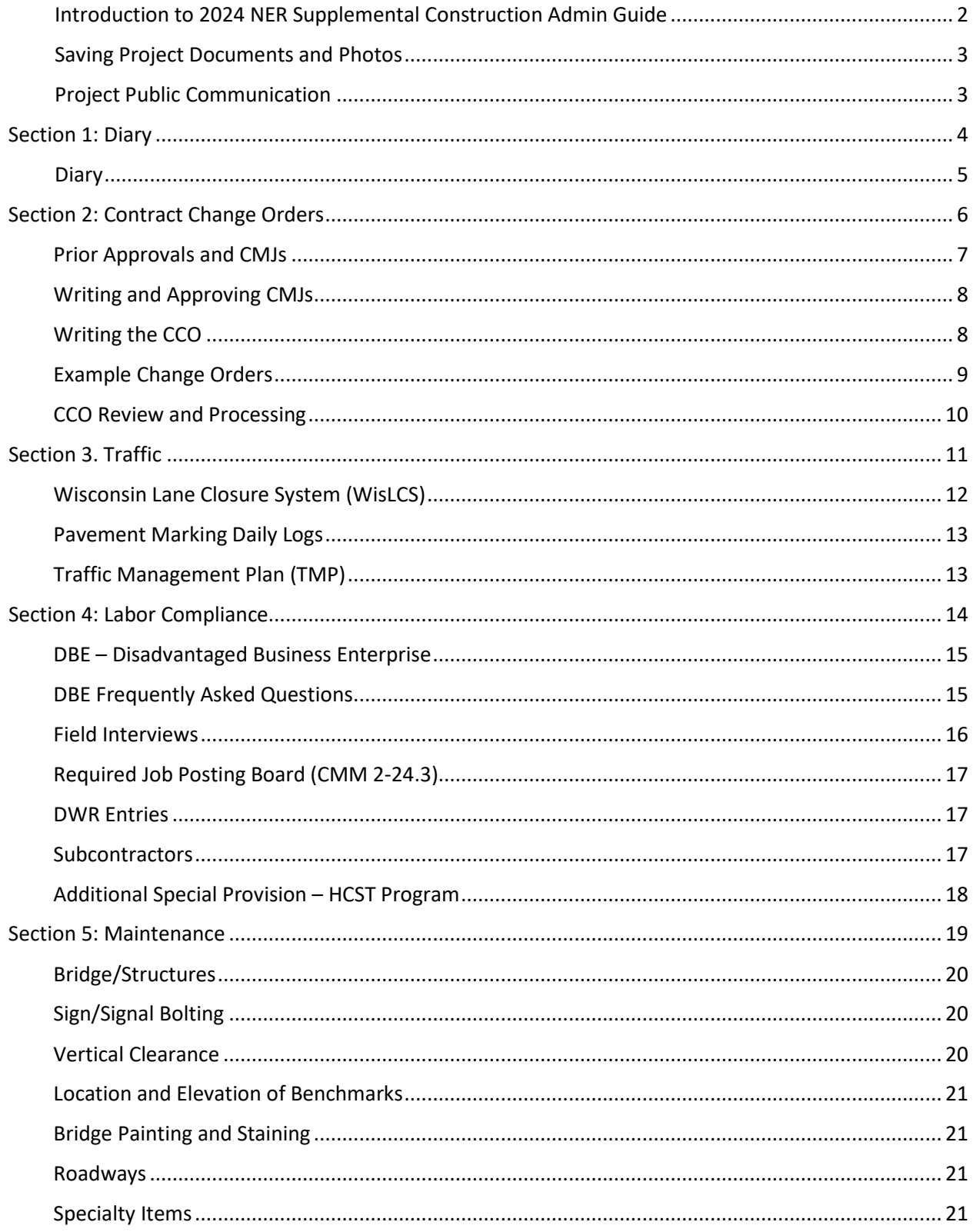

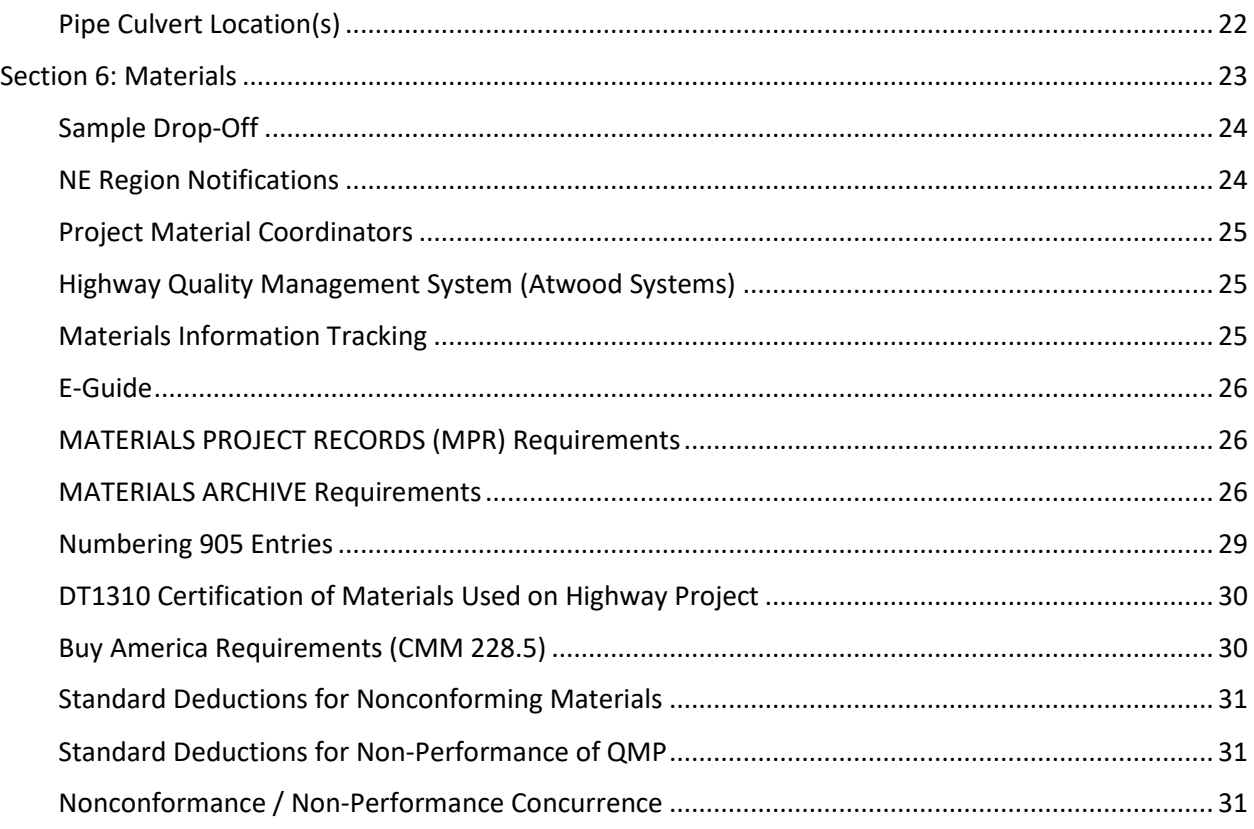

# <span id="page-2-0"></span>Introduction to 2024 NER Supplemental Construction Admin Guide

The following instructions are intended to supplement statewide guidance and assist in administering Northeast Region contracts, including workshare projects in other regions. Local Program (LP) contracts will be administered by the region and should use these guidelines. Any special notes for LP are contained within these guidelines.

# Saving Project Documents and Photos

<span id="page-3-0"></span>Electronic Project Files will be saved in Box according to the Statewide Folder Structure. <https://wisdot.app.box.com/file/727459217049?s=mgs0ywaenwctrtuvnqatlg6drq2el7t9>

Please follow these file and folder naming convention guidelines:

- $\checkmark$  Minimize the length of the file path by using common abbreviations in the folder and file names when possible
- $\checkmark$  Use Upper and Lower-case naming conventions with no spaces
- $\checkmark$  No dashes in the Project ID
- $\checkmark$  No hyphens, spaces, or special characters are to be used, including \$, %, &, #, (). Underscores may be used if needed

 $\checkmark$  If multiple versions are created, appropriately label them as numbered drafts and/or with dates.

Examples:

- 64301271\_CCO3Draft1.pdf
- 628.2008EMatUrbanClassITypeB.xls
- 15003776>Materials>Submittals>QMPBaseAgg>03052020
- 92001071>ItemSourceDocs>92001071\_IHTD

Project photos are saved within the Site Documentation folder. Best practice is to save them in a weekly folder and rename descriptively as appropriate. This helps office staff monitor the progress of projects and makes it easier to find supporting photos for operations mentioned in the project diary.

# Project Public Communication

<span id="page-3-1"></span>PE should review the Public Involvement Plan (PIP), special provisions, and discuss with PM on what has been determined as appropriate outreach for the project.

Preconstruction letters to residents within the project is common practice to inform them of upcoming construction expectations and provide contact information for the project. The letter should be on WisDOT letterhead and signed by the PM. LP projects public outreach is handled by the local sponsor and correspondence with the public should be coordinated with them.

Prior to construction start, fill out the New Release form in the NER Pantry and send to the Region Communication Manager's (RCM). Any LP project media releases are handled by the local sponsor.

Weekly during construction, send Weekly Advisory updates to the RCM's. RCM's will send a template and directions to each PE. LP projects fill out the Local Program Weekly Construction Update form in NER Pantry each week.

<span id="page-4-0"></span>Section 1: Diary

# **Diary**

<span id="page-5-0"></span>The construction diary is the primary record of the daily work performance of the contractor(s). See CMM 160.1 for further guidance. The project engineer is required to complete the diary in AWP. A diary is required every day including weekends and when a DWR is made for "Postings Only".

Every day including weekends, the controlling operation, contractor working yes/no, hours worked/available, and any reasons for delay should be clearly stated. If time is charged but no work is occurring a reason should be given in the *Delay Reason* field. If no time is charged on a given day the reasoning needs to be clear in the *Delay Reason* field. Holidays or Work Restrictions or Adverse weather should be shown, even if it is the weekend. Examples: No work today – Contractors Choice (Saturday), No work today – Holiday Restriction, No work today – Adverse Weather

For Available Time (AT) / Working Day contracts this information is entered under the Contract Times tab and feeds into the Weekly Report of Time Charges.

For Calendar Day (CT) or Completion Date (DT) contracts this information is entered by selecting the DD Control/Hrs/Delay remark type under the General tab.

The following important contract status dates are to be clearly documented within the diary remarks (written on first line and in all capital letters):

- $\checkmark$  ENVIRONMENTAL COMMITMENTS REVIEWED
- $\times$  ECIP APPROVED
- NOTICE TO PROCEED *(note if there are restrictions listed in letter)*
- $\checkmark$  CONSTRUCTION STARTED
- $\checkmark$  TIME CHARGES STARTED
- $\checkmark$  TIME CHARGES STOPPED/SUBSTANTIALLY COMPLETE
- $\checkmark$  PUNCH LIST COMPLETE
- $\checkmark$  ALL CONTRACT WORK COMPLETE
- $\checkmark$  PARTIAL ACCEPTANCE
- $\checkmark$  WORK SUSPENDED/RESUMED
- $\checkmark$  ALL OTHER IMPORTANT DATES ALSO NEEDED TO BE DOCUMENTED

Once your contract time is stopped and substantially complete, daily diaries are only required if the contractor is working or additional contract documentation or postings are needed.

The last entry (not including Postings Only entries) in the diary should be the status of the contract. I.E. All contract work completed, Work carried over because…, etc.

<span id="page-6-0"></span>Section 2: Contract Change Orders

# <span id="page-7-0"></span>Prior Approvals and CMJs

Once it has been determined that a Contract Change Order (CCO) is necessary, the next step is prior approval. The PE should discuss the specifics of the extra or altered work with the Prime Contractor. The PE should then prepare an independent cost estimate for the work. Attempt to price revised work using contract bid prices or standard items whenever possible. The PE estimate can then be compared to the price received from the Prime Contractor. Prices within reason may be accepted, otherwise further justification may be required during the negotiation. All or part of the revised work may be performed under force account if a price is not agreedupon. Prior approval must be granted by the PM, SUP, or WisDOT Project Development Chief according to the thresholds listed in CMM 242. Prior approval from FHWA is required on PoDI/PoCI or other federal oversight projects in accordance with CMM 242.

Before the contractor can proceed with the work, there must be agreement with the department on the basis of payment and the amount, except when "concept prior approval" is first obtained. Concept prior approval may be requested and extended for those situations in which work must be started at once, although agreement on the price of the change order has yet to be reached. The use of this procedure should be very limited and coordinated through the PM.

Note in the project diary when the prior approval is made, and a brief description of work to be performed.

A Contract Modification Justification (CMJ) is required to explain the complete scope, schedule and budget implications for a single issue/contract revision. For example, extending the project limits on a sideroad may involve various new items, quantity increases, revised plan sheets, and a time extension if affecting the controlling operations. All of those should be included in one CMJ. Similarly, a CMJ for a contract revision that reduces or alters the original work should include the related quantity decreases in addition to the new items or revised prices.

The CMJ will describe the change, why the work is needed, alternatives considered, justification of the price, the consequences for not doing the work, and effect on contract time.

- The Description & Need for Change section should include a reference to the standard specs (e.g. This contract modification adds the item of… in accordance with standard spec 104.2.2.2 Differing Site Conditions).
- The Consequences Section describes what happens if this CCO is Not Approved. Should include impacts to the project as well as the public.
- The Alternatives Considered section of the CMJ should include a minimum of one alternative if possible, in addition to the do nothing alternative.
- The Estimated Cost section should include a list of individual items and costs as well as a total net cost. It should also include a statement of when and by whom prior approval was obtained.
- The Justification of Price section of the CMJ should include the project engineer's independent cost estimate or cost analysis of the work. Bid Express, typical hourly rates, similar projects, etc. may be used for the justification. Any supporting

documentation should be referenced in the CMJ as an attachment. It should also include a statement regarding comparison between the engineer's estimate and contractor's submitted price, and any negotiation that took place.

# <span id="page-8-0"></span>Writing and Approving CMJs

The CMJ should be written before the work is done in the field. In some circumstances, this may not be the case as we understand the dynamic construction field.

- 1. The PE writes the CMJ, saves the PDF including all supporting justification documents under ChangeMgmt/ContractModCMJ/Draft folder, and notifies the PM by email that it's ready for review.
- 2. The PM makes comments to the PDF and sends the BOX link to the contract admin staff (CS and CQA and ME) for review/comment including 'Review by COB xx/xx/xx'. (Allow about a week, unlessurgent).
- 3. The PM notifies the PE by email that the documents are ready for corrections/updates.
- 4. Once the corrections are made, the PE signs it and saves a PDF under ChangeMgmt/ContractModCMJ/Draft folder. Then the PE notifies the PM by email that it's ready for final signatures.
- 5. The PM/SUP/Chief is the last person to sign the CMJ before it's executed. The PM saves the signed PDF document under ChangeMgmt/ContractModCMJ/Draft folder.
- 6. The PM notifies the PE and CS by email that the CMJ is approved.
- 7. The CS files the executed CMJ (with attachments) in the ChangeMgmt/ContractModCMJ/Executed folder.

# <span id="page-8-1"></span>Writing the CCO

The CCO should be concise and specific in detail. It should identify what respect the contract is to be changed (plans, special provisions, spec, time extension, etc.) and clearly state any changes involved in method of measurement and basis of payment.

- The Description of Changes field on the General tab should only include contractual language. Reasons for needing the CCO items should be included in the Supp Explanation field under the Increase/Decrease Items or New Items tabs.
- The Description of Changes field should summarize any adjustments to quantities or new items in list form. Any item added that is not a standard bid item or administrative item should include the description, materials, construction, measurement, and payment level subsections. Exceptions to this include Nonconforming SPV items using the DOL unit.
- Make sure to include any plan sheets necessary to communicate contract changes. They should be clearly referenced in the Description of Changes, labeled with appropriate level of reference (e.g. Contract ID, CCO#, Attachment/Page#), and uploaded to the CCO as an Attachment in AWP.
- Make sure to modify contract time in the Time Adjustments tab if the CCO work involvescontrolling items or excusable delays.

#### Addressing Time

Include one of the statements below in every CCO that is prepared on your project (in the Description of Changes field as the first order entry under the Change Order Explanations section on the General tab of the CCO).

1) For no additional time allowed.

No additional time will be added to the contract for work included in this change order.

2) For additional time granted for excusable delays affecting the controlling item of work in accordance with standard spec 108.10. Modify the first line depending on the type of contract. Also make appropriate entry on the Time Adjustments tab of the CCO. See Example Change Orders for various time extension scenarios.

Revise the contract time for completion from # working/calendar days to #working/calendar days (an increase in # working/calendar days).

*---or---*

Revise the contract time for completion from a completion date of XXXXXXX XX, XXXX to a completion date of XXXXXXX XX, XXXX.

Note: Revisions to interim completion days/dates require revisions to the Prosecution and Progress article instead of the example sentences above.

### Adding Special Provision Items SPV.####

Special provision items (SPVs) are items not listed in the spec schedule of bid items nor Standardized Special Provisions (STSPs). For information on STSPs see FDM 19-15-85. For additional information on SPVs see FDM 19-15-80.

When SPVs are written for a specific project, they are numbered using an SPV.#### number format and a standard description of SPECIAL. See page FDM 19-15-80 Table 80.1 for a list of special provision bid item numbers, units of measure, and descriptions.

A supplemental description must be used to further describe the item. A supplemental description shall begin with a 2-digit number (01., 02., 03., etc.). Item numbers do not have to be in numerical order if additions or deletions aremade.

Abbreviations are to be avoided whenever possible. It is very important that whatever format is used for a supplemental description it is maintained throughout the rest of the CCO as not to cause any confusion.

### <span id="page-9-0"></span>Example Change Orders

Examples for common CCOs are available in the NER PDS Resources folder in Box: <https://wisdot.box.com/s/sfpd8ttvu2efaz4nbpgoftbmommnmijq>

# Example CCO in AWP:

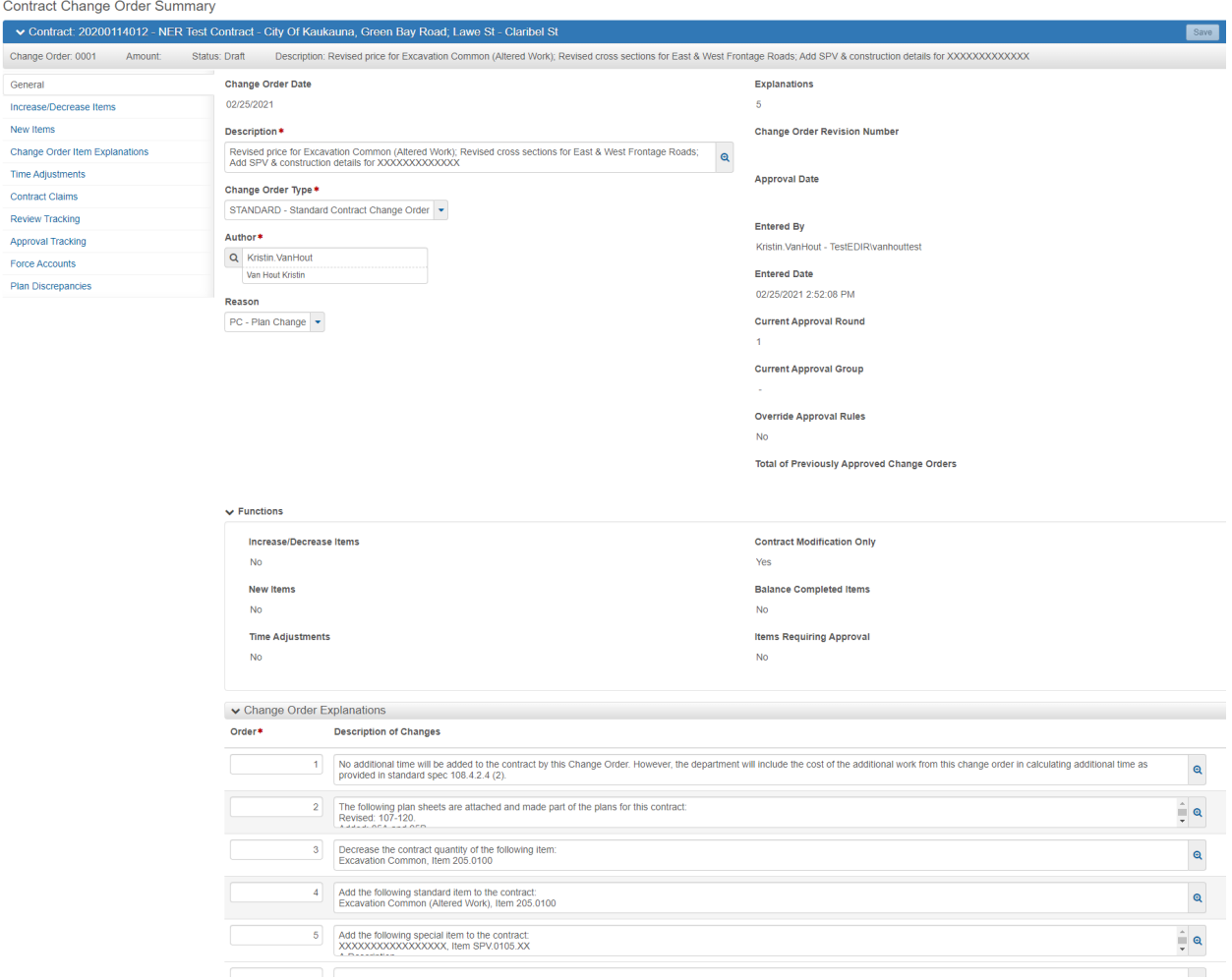

### <span id="page-10-0"></span>CCO Review and Processing

The CCO review process is similar as in the past, but the signature/approval process is now done within AWP.

- 1. With the CCO written and in Draft status in AWP, the PE opens the Row Actions Menu, selects Change Order Report, Generate as PDF, Custom, and Execute.
- 2. The PE saves the PDF under ChangeMgmt/ContractModCMJ/Draft folder and notifies the PM by email that it's ready for review.
- 3. The PM makes comments to the PDF and sends the BOX link to the contract admin staff (CS and CQA and ME) for review/comment including 'Review by COB xx/xx/xx'. (Allow about a week, unlessurgent).
- 4. The PM notifies the PE by email that the documents are ready for corrections/updates.
- 5. Once the corrections are made, the PE proceeds with the Change Order Approval Process detailed in AWPKB.
- 6. The CS files the executed CCO (with attachments) in the ChangeMgmt/ContractModCMJ/Executed folder.

<span id="page-11-0"></span>Section 3. Traffic

# <span id="page-12-0"></span>Wisconsin Lane Closure System (WisLCS)

The WisLCS is a Web-based system for tracking closures and restrictions on Wisconsin state highways.

LP – WisLCS is only used if the project physically affects a STH or STH detour. Contact the PM, CS and NER traffic engineer.

\*\*It is critical that all roadway/lane closures or restrictions (horizontal and/or vertical) and WISDOT approved regulatory speed zone reduction information entered into WisLCS be accurate. Information the construction project managers enter into LCS is used statewide for the following purposes:

Provide traveler information through Wisconsin's 511 travel system. Accurate data you enter will have a direct impact on the public's perception and value of this system. Allows selection of appropriate routes for issuing Oversize/Overweight permits. Data you enter has a direct impact on the efficient movement of commerce within and through Wisconsin.

# **Entering Closures/Restrictions into WisLCS**

WisLCS is the single source of WISDOT roadway closure/restriction information. Accurate information shall be entered for:

- All let construction projects (this information was previously entered into FITS Traffic Impediment Module).
- Emergency lane or road closures (i.e. closures that are the result of an unexpected incident within your work zone, such as a crash, bridge hit or flooding, that results in roadway or lane being closed/restricted for an extended period of time).
- Any planned closures or restrictions on Corridors 2030 roadways.

Information shall be entered in accordance with the contract documents.

When entering closures/restrictions, please remember:

- Specific closure/restriction information must be used when entering data into the WisLCS. It is not acceptable to select a two month period and indicate that the roadway may be closed occasionally during that time period.
- For rolling closures, a specific date and time period should be entered. The location should be identified using the anticipated start and end point of the segment where the closure is taking place.
- Full roadway closures must be entered separately for each direction closed and/or restriction exists (horizontal, vertical, structure weight or WISDOT approved regulatory speed reduction).

### **Acceptance Process**

A WISDOT Regional Traffic Engineer must accept all state highway closures.

• Staff responsible for maintenance or construction project related closures on WISDOT's Priority Route System (freeways and expressways) are not granted acceptance

authorization in WisLCS.

- WISDOT Traffic should review closure information entered and accepted by staff granted acceptance authorization on a weekly basis.
- It is important that closures be entered in accordance with the advanced notification guidelines outlined above to allow adequate time for approval, internal WISDOT notifications and Wisconsin 511 Travel System publication.

### **Completing Closures**

Any closure/restriction entered for a duration period of more than 14 days must be manually closed as complete by the construction project manager. This requires a user to access WisLCS and COMPLETE the closure/restriction. Closure/restriction information is reported out to the Wisconsin 511Travel System website and OSOW permitting unit until you complete the closure/restriction. Note: Closures/restriction less than 14 days will be automatically deleted from the system.

For WisLCS contacts see Appendix.

- For username/password questions, email: **STHIcs@topslab.STHc.edu**
- For questions about missing construction Project Ids, email: STHIcs@topslab.STHc.edu
- For additional questions about WisLCS reporting procedures, contact the WISDOTSTOC:

Scott Nauman Lead Operator, TMC (414)227 -2161 [scott.nauman@dot.wi.gov](mailto:scott.nauman@dot.wi.gov)

Comprehensive information regarding WisLCS**:** [http://transportal.cee.STHc.edu/closures/](http://transportal.cee.wisc.edu/closures/)

## <span id="page-13-0"></span>Pavement Marking Daily Logs

The contractor is required to submit DT2130 and DT2131 Pavement Marking Daily Reports in accordance with standard spec 646.3.1.1(2). These forms will assist traffic in updating their pavement marking database.

Please keep a copy of these forms in your electronic project records under Finals/SubmittedPantryForms and submit to Steve Herlache at the end of the project.

### <span id="page-13-1"></span>Traffic Management Plan (TMP)

During construction, the TMP must be updated if there is significant change to the impacts on the traveling public. Once the project is complete, the PM must complete the post construction report and mark the project as complete in the WisTMP system. Refer to FDM 11-50-5.10 & 11-50-5.11.

<span id="page-14-0"></span>Section 4: Labor Compliance

# <span id="page-15-0"></span>DBE – Disadvantaged Business Enterprise

Per Federal Law, "A DBE performs a commercially useful function (CUF) when it is responsible for execution of the work of the contract and is carrying out its responsibilities by actually performing, managing, and supervising the work involved…"

Red Flags:

- Supervision of DBE employees by another contractor
- Actual work is performed by personnel normally employed by prime contractor or another business
- Equipment used by the DBE firm belongs to the prime contractor or another contractor with no formal lease agreement.
- Equipment signs and markings cover another owner's identity, ex. thru use of magnetic signs.
- A DBE trucking business utilizes trucks owned by the prime contractor.
- Work that is being done jointly by the DBE firm and another contractor.
- The work to be performed by the DBE is outside of the DBE's known experience or capability.
- Any portion of the work designated to be performed by a DBE subcontractor is performed by the prime contractor or any other firm.

If you observe someone other than the DBE doing the contracted work or if a DBE subcontractor is no longer out on the project, Labor Compliance Specialist (LCS) rightaway.

See ASP-3 for additional guidance on compliance with the DBE program <https://wisconsindot.gov/hccidocs/contracting-info/asp-3.pdf>

# <span id="page-15-1"></span>DBE Frequently Asked Questions

**How do I know which firms are DBE's?** The Requests to Sublet (DT 1925) indicates which firms are DBE's and whether they are suppliers or subcontractors. DBE's are also listed on the Commitment to Subcontract to DBE (DT 1506). Project Leaders will also receive CUF forms to complete for every DBE on every project.

**How can I confirm a DBE supplier has supplied the materials?** Obtain a copy of the paid invoice.

**Can a DBE lease equipment to perform their work?** Yes, a DBE may lease equipment to perform its work, but it must be a long-term lease if leasing from a contractor and the equipment must be used exclusively by the DBE on the project (cannot be used by the prime or another subcontractor). The project engineer has the authority to request copies of leases if he/she has questions. A DBE cannot lease equipment from the prime.

**DBE firm must use their workers to do the work. Exception** - operators of specialized equipment (a milling machine is specialized equipment; a backhoe is not). WISDOT, on a case- by-case basis, must evaluate any exceptions to this policy.

**DBE trucking -** WISDOT no longer gives one to one credit for DBE trucking. These are the guidelines:

- DBE trucking firm performs the work with trucks it owns for 100% DBE credit.
- DBE trucking firm performs the work with trucks leased from another certified DBE trucking firm = 100% credit.
- DBE trucking firm performs the work with trucks they are leasing from a non-DBE trucking firm = 10% credit for all non-DBE participation.

\*\*Whenever a truck leased to a DBE trucking firm is on the project, the DBE trucking firm leasing that truck must also have at least one of their trucks on the project at the sametime.

**How do I know if a truck is leased to a DBE?** (WISDOT DBE Trucking Guidelines)

- The DBE's legal name or trade name, LC number, and US DOT number shall be clearly marked on the truck's door as defined in Trans 325 (on both sides, letters contrast sharply with background, and are readily legible from a 50 feet while vehicle is stationary.) Magnetic signs or other options meeting Trans 325 areacceptable.
- The lease agreement indicates that the DBE firm has exclusive use and control over the truck
- The leased truck shall run exclusively under the DBE's L.C. number.
- The lease shall be for a minimum of six months.

**The PCL has the authority to request copies of leases if he/she has questions.** The lease agreement shall be carried in the truck for inspection.

**Can a DBE firm use trucks belonging to the prime contractor or another contractor?** No. DBE trucking firms can only use trucks they own or lease.

Note: Projects may include off site trucking in which the DBE truck does not come on the job but hauls from plant to pit. Ask prime about off site trucking at weekly check-ins. Perform spot checks on pits/plants periodically to confirm DBE presence.

If there are any issues involving a DBE, contact your area SUP or LCS for the project.

# <span id="page-16-0"></span>Field Interviews

**Project staff shall conduct a minimum of two field interviews per contractor per project, including the prime contractor.** If questions come up during a field interview regarding wages, employment, etc you are not expected to answer those types of questions. Give them the contact information for the LCS. If there may be a discrimination or harassment issue contact the LCS.

**What should I do with the completed interview forms?** They should be dropped off or mailed bi-weekly to LCS. You do not need to keep a copy of the completed interview forms. The completed interview forms are considered confidential and ALL originals need to be given to the LCS and no copies should be kept in the project file or box.

# **Do I need to keep a copy of the completed interview forms? No.**

**What if a contractor does not allow their employees to be interviewed**? Let the LCS know right away.

**Can I scan and email the field interviews to the LCS**? Yes, due to Covid-19, Labor Compliance will accept field interviews via email although originals are still the preferred method. If the PCL emails the field interviews to Labor Compliance, please shred the field interview forms immediately as they contain confidential information.

# <span id="page-17-0"></span>Required Job Posting Board (CMM 2-24.3)

There are Federal and/or State publications that are required to be posted. The prime is required to:

- Put up a poster board (binders are not allowed)
- Board shall be up as of the 1<sup>st</sup> day of work and kept up until the last day of work on the project
- Board shall be complete and accurate prime must ensure that all required documents are posted.
- Board shall be readable if board cannot be seen or notices read, the board is not in compliance.
- Board shall be accessible at all times and physically in a place where it can be approached and read by all employees as well as the traveling public.

### **Make sure workers out on the project know where the board islocated.**

# <span id="page-17-1"></span>DWR Entries

Explanation of the work being performed on the project each day should be entered in the DWR. Trucking information should include type of material being hauled and source location.

### **Contractor Personnel**

Enter Daily:

- EVERY contractor on the job site performing work
- Most accurate number of workers on the job site
- Most accurate number of hours worked each day (include equipment on the job too)
- Correct classification of workers

### **Contractor Trucking**

Enter daily the list of dump trucks (name of company) on your project.

All you need to put is the name of the company "Dump Dirt" and the number on the truck "77". You don't need to put that the truck was a Sterling or a Mack. If the full name of the company is "Dump Dirt Trucking", you don't need to put "Trucking". The priority is an identifying name of the company and the number on the truck. This information can be entered in the Comments field under the Contractor Equipment tab.

# <span id="page-17-2"></span>**Subcontractors**

If a subcontractor who is not an approved sub arrives on your project, notify your SUP or the LCS. Subcontractors are not to perform any work on the project until WISDOT gives at least verbal approval per Spec.108.1.

First Tier subs - original written sublet request must be submitted by the prime contractor to LCS for formal approval. This does not apply to first tier non-DBE truckingfirms.

Lower tier subs  $(2^{nd}$  and  $3^{rd}$ , etc.) do not need to be approved through the formal sublet process. They do need to be entered as a sub in the CRCS system.

Project Leaders,

A friendly reminder to enter the 1<sup>st</sup> Tier Subs from this Request to Sublet Package in AWP as soon as possible as Compliance Specialists are not able to enter 2<sup>nd</sup> Tier and lower subs in AWP until that is done. Thanks for your cooperation.

#### <span id="page-18-0"></span>Additional Special Provision – HCST Program

The Highway Construction Skills Training (HCST) is a job partnership program for preparing the underemployed with skills needed to gain access to the road-building industry as laborers and apprentices. Contractors and subcontractors employing HCST graduates and apprentices must submit weekly payrolls to the LCS indicating qualified HCST employees. The

LCS will log the on the job training hours from the certified payrolls. The project engineer will submit a request to the LCS for the amount of hours for payment at the end of the project. The project engineer is responsible to make payment for the item.

If you have any questions, contact the appropriate LCS listed in the appendix.

<span id="page-19-0"></span>Section 5: Maintenance

# <span id="page-20-0"></span>Bridge/Structures

All Bridge related forms must be submitted to Brady Rades in the NER Maintenance Section.

For State Program projects, you will need to call the NER Bridge Section when the bridge (B), box culvert (C), overhead sign structure (S), signal monotube (S), retaining wall (R), or noise wall (N) is complete so we can perform an initial inspection. Per the updated standard spec, contractors are now responsible to coordinate the initial inspection of overhead sign structures but the NER Bridge Section still needs to be notified for QA inspection purposes. NER Bridge Section would like to perform all initial inspections before you switch traffic and before the contractor has left the project.

For Local Program projects, you will need to call the NER Bridge Section when a bridge (B) or signal monotube (S) is complete so we can perform an initial inspection. NER Bridge Section would like to do this before you switch traffic and before the contractor has left the project. Local Program ancillary structures other than signal monotubes do not need to be inspected by NER Bridge Section, but you should check with the county or municipality for their review/inspection.

# <span id="page-20-1"></span>Sign/Signal Bolting

If you are working on a project where an "S" numbered structure is constructed, thefollowing forms need to be completed and a copy submitted to the NER Bridge Section prior to scheduling the initial inspection. The DT 2321 and DT2322 located in Pantry.

Please keep a copy of these forms in your electronic project records under Finals/SubmittedPantryForms and submit a copy to Brady Rades.

# <span id="page-20-2"></span>Vertical Clearance

If you are working on a project and the vertical clearance for a bridge or sign structure changes please measure the new clearance. The measurement is required to be documented and submitted to NER Bridge Section prior to opening the road to traffic.

Record the Bridge Vertical Clearance, Sign Bridge Vertical Clearance, Sign Bridge (Signal Structure) Vertical Clearance, Sign Structure Signal RT and LT Vertical Clearance, Unique Structure Vertical Clearance information on the forms located in Pantry.

The instructions for the vertical clearance forms located in Pantry.

Please keep a copy of these forms in your electronic project records under Finals/SubmittedPantryForms and submit a copy to Brady Rades.

# <span id="page-21-0"></span>Location and Elevation of Benchmarks

Record the benchmark information on the form located in Pantry.

Please keep a copy of this form in your electronic project records under Finals/SubmittedPantryForms and submit a copy to Michael Andraschko in the NER Survey Section.

### **This information is required to be documented in the as-built plan.**

# <span id="page-21-1"></span>Bridge Painting and Staining

Record the information on the form located in Pantry.

Please keep a copy of this form in your electronic project records under Finals/SubmittedPantryForms and submit a copy to Brady Rades.

### **This information is required to be documented in the as-built plan.**

#### <span id="page-21-2"></span>Roadways

**Document all pertinent information on the as-built plans. Modify any typical sections or details on the plan if they were changed in the field. If paving asphalt, note the type of joint that was used (i.e. Michigan Joint). Also include any other roadway information that you feel could be useful for maintenance in the future.**

If you have any questions during roadway construction regarding maintenance, please contact Doug Wiegand (920) 366-0230, for Door, Kewaunee, Marinette, Oconto, Outagamie and Winnebago Counties, and Matt Haefs (920) 366-1832 for Brown, Calumet, Fond du Lac, Manitowoc, and Sheboygan Counties.

### <span id="page-21-3"></span>Specialty Items

If there are any specialty items (i.e. cable guard, crash barrels, railings, crash attenuators, roundabouts, expansion joints, cameras, noise walls, etc.) on your project that would require WISDOT to know the manufacturer/supplier for repair or replacement, please record the needed information on the Specialty Items form located in Pantry.

Please keep a copy of this form in your electronic project records under Finals/SubmittedPantryForms and submit a copy to Doug Wiegand for Door, Kewaunee, Marinette, Oconto, Outagamie and Winnebago Counties, and Matt Haefs for Brown, Calumet, Fond du Lac, Manitowoc and Sheboygan Counties.

# <span id="page-22-0"></span>Pipe Culvert Location(s)

If there are any pipe culverts installed on your project, please record their location on the Specialty Items form in Pantry. This will assist maintenance in updating their pipe culvert database.

Please keep a copy of this form in your electronic project records under Finals/SubmittedPantryForms and submit a copy to Doug Wiegand (920) 366-0230 for Door, Kewaunee, Marinette, Oconto, Outagamie and Winnebago Counties, and Matt Haefs (920) 366-1832 for Brown, Calumet, Fond du Lac, Manitowoc and Sheboygan Counties.

<span id="page-23-0"></span>Section 6: Materials

# **If you have any material questions…**

If you have questions about materials on your project:

- 1. Review project *Plan, Special Provisions and Spec***.**
- 2. Review *CMM Chapter 8 Materials Testing Sampling & Acceptance***.** (NOTE: Materials sampling and testing methods and documentation procedures prescribed in chapter 8 of the CMM are mobilized into the contract per spec. 106.3) It is recommended you print out chapter 8 shortly after your project LET.
- 3. Talk to your PM.
- 4. Contact WisDOT NER Materials Section.

# <span id="page-24-0"></span>Sample Drop-Off

Region Material Testing: Record samples in the testing log in the sample drop off room. Place materials under the **"Testing by: NE Region Lab**" red sign. (Right Side)

BTS Material Testing: Record samples in the testing log in the sample drop off room. Place materials under the **"Testing by: Madison Lab"** green sign. (Left Side) A link for the delivery schedule for BTS testing is included in Pantry.

# **NER Sample Drop-off Room is located on the west side of the building under the carport**.

Contact the NE Region Lab Coordinator for your code to the sample drop-off room keyless entry system.

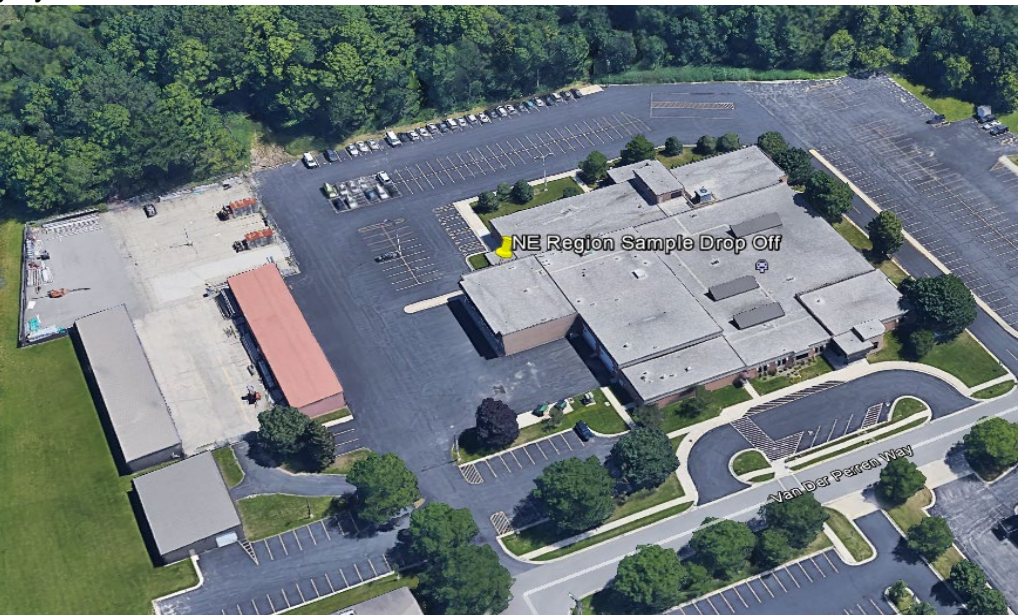

# <span id="page-24-1"></span>NE Region Notifications

NER Materials must be notified of all PreConstruction, PrePlacement (BAD), PrePave and PrePour meetings. Meeting templates are located in Pantry (some are in Region pantry and some in Statewide). ME or a substitute will attend PreConstruction meetings so project material

coordinators for the contractor and for the department can be identified and important information is communicated. A copy of the NE Region Preconstruction Material Talking Points handout can be found in the projects preconstruction folder. Below is a summary table of who to notify for each type of meeting and testing.

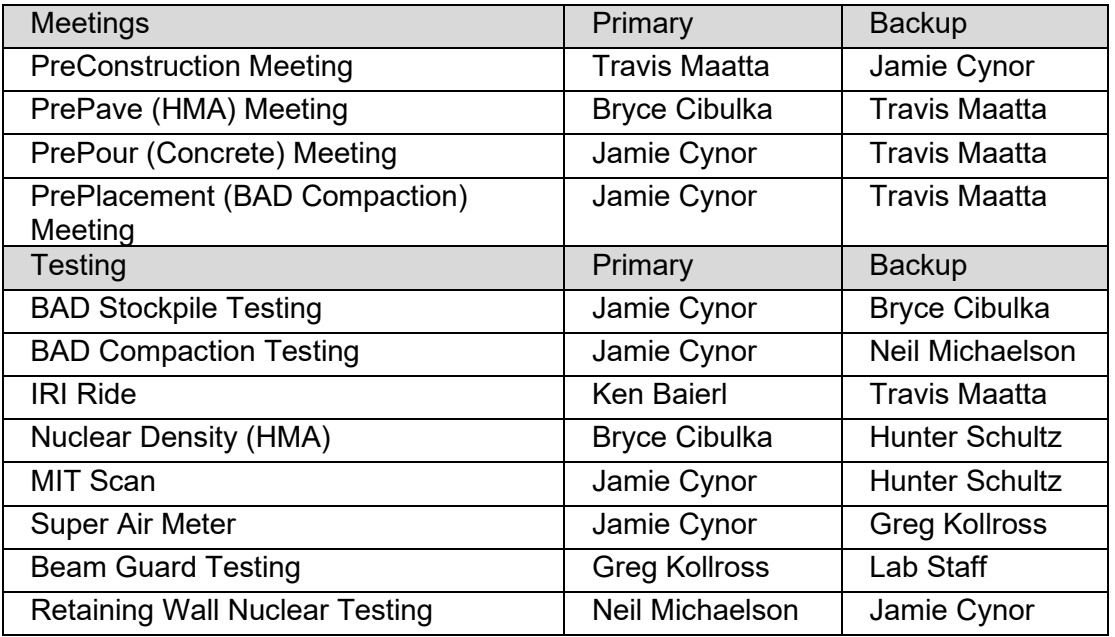

# <span id="page-25-0"></span>Project Material Coordinators

Read Standard Spec 106.1.2 and CMM 810.1.2 and 810.1.3 regarding project material coordinator responsibilities.

# <span id="page-25-1"></span>Highway Quality Management System (Atwood Systems)

See CMM 846 for information on the department's electronic materials data collection and reporting software.

# <span id="page-25-2"></span>Materials Information Tracking

Open the "Construction Administration" folder and logon to MIT using the following logon information:

To Gain Access to MIT:

User: **Verifier**  Password: **Person**

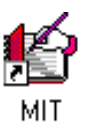

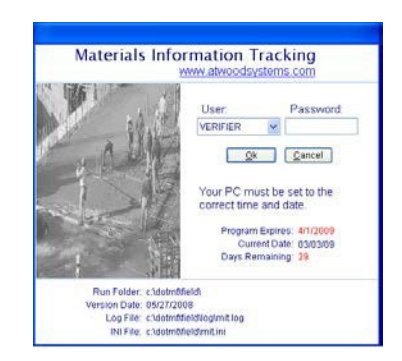

# <span id="page-26-0"></span>E-Guide

The project sampling and testing guides must be created on Atwood System websiteat: <http://www.atwoodsystems.com/eguide>

This guide will need to be created by the PCL or WPMC prior to the start of the project. You will be asked to give a copy of this guide to the Prime Contractor at the Preconstruction meeting.

For a listing of all E-guides created visit: [https://www.atwoodsystems.com/eGuide/showallbiditems\\_eg.cfm?](https://www.atwoodsystems.com/eGuide/showallbiditems_eg.cfm?)

Region standard SPV's have E-Guides in NE Region Pantry.

E-Guides are only need for items that belong in the Material Archive. Refer to CMM 845.5.1.

A checklist for requirements of items that belong in Material Project Records can be found in the NE Region Pantry.

PCL or WPMC will be responsible for making E-Guide sheets for any SPV items in the contract. If you are unsure what the material documentation requirements for the SPV are, contact NER Materials Section.

# <span id="page-26-1"></span>MATERIALS PROJECT RECORDS (MPR) Requirements

- All documents with the Materials Project Records will remain with the Project Construction Records. See CMM 845 for additional information.
- NER Materials section will not be reviewing these items when your project documents are turned in after construction.
- See the NE Region Digital Material Archive Guidance Document for more information.
- Items in the MPR are NOT entered into MIT/MTS. Record any notes or comments about the materials in the normal construction method used in the field.
- If you have any questions regarding MPR, contact NE Region Materials.

### <span id="page-26-2"></span>MATERIALS ARCHIVE Requirements

- Materials Archive Records are reviewed by Region Materials for completeness and accuracy. See CMM 845 for additional information.
- Material documentation is to be organized by **CONTRACT**, not project ID.
- All material needs an entry on a 905 report. QMP plans, final reports, control charts, etc. shall be placed in your materials archive.
- For the 2024 construction season the NE Region is requiring material finals to be done electronically. The region has a process document for how to do this, please see the NE Region Digital Material Archive Guidance Document in the NE Region Pantry in

AWPKB under Materials.

- A Copy of your E-Guide must be in the material archive. Organize the archive in item number order. Archives need to be bookmarked to the e-guide sheet, please see the NE Region Digital Material Archive Guidance Document for more information.
- Place certifications and other source documents behind applicable page from the E-Guide. If referencing a different item, please write on the E-guide sheet where to find all the documentation. *Example: See Item 612.0104 for material documentation.*
- There is no longer a need to include 905 reports, DT 1310, and DT 4567 in the one pdf archive. Please store the final copies of these in the following file path: Box>Project-ID>Materials>FinalMaterialsArchive using these file names: 905-XXX-XXXX.pdf, projectID-DT1310.pdf, and projectID-DT4567.pdf
- There is no longer a need to include DOT Atwoods test reports like 130, 217, 223, 225, etc… reports in your archive. Please make sure to check off WisDOT test in your 905 entry and enter the appropriate test report numbers on that line or in the BFA.
- For BABA exemptions, the exemption spreadsheet, and invoices store them at the following file path: Box>Project-ID>Materials>BuyAmerica
- For Nonconformance issues and Non-performance issues store the NC/NP forms and supporting docs at the following file path: Box>Project-ID>Materials>NCNP
- There is no need to bookmark to the supporting docs like 155 QMP summaries, qc/qv test documents, cert of compliance, certified test reports, QMPs, etc…, see below for what requires a bookmark. Feel free to bookmark to supporting docs if you choose, just make sure those are sub bookmarks under the main eguide bookmark.

**Material Archive PDF** will be laid out with bookmarks to these documents setup in Bluebeam or Adobe Acrobat Pro, the layout needed is below.

- E-Guide Cover Sheet (requires bookmark)
- Item of Concrete Eguide Sheet(s) Class I & II (requires bookmark)
	- o Create a separate Item of Concrete and 905 report for **EACH** Batch Plant / Production Facility.
	- $\circ$  Create a 155 report for EACH mix design and contractor. Include quantity breakdowns for EACH mix design/mix grade, placement method and class.
	- $\circ$  If you have questions on how to organize Item of Concrete, please contact the NER Materials Section.
- Item of Concrete Class III (requires bookmark depending on how it is setup)
	- o Create an Item of Concrete and 905 report that includes all Class III concrete if a mix design and certificate of compliance was not provided, otherwise reference them from the appropriate bid item 905 entry and file behind that eguide sheet.
	- $\circ$  If Class III concrete is from the same concrete plant used for Class I or II, a separate 905 is not required. An entry can be added to the Class I/II 905 report.
- E-Guide Sheet for each item. (requires bookmark)
	- o Behind each item put the following in order:
		- 155 report (templates in Statewide Pantry QMP form templates be sure to summarize total number of QC and QV tests required / performed)
- Test Reports (any MIT/MTS prefix report)
- Backup Documentation (Cert report of tests, mfgr cert, Buy America, etc.)
- Approved List (with material highlighted)
- Make sure that each document is labeled with a document ID and page numbers
	- o If the documentation is included in another item:
		- Note location on E-Guide sheet:
			- Example:
				- o Item 646.0106 Pavement Marking Epoxy Line 4-Inch and Item 647.0196 Pavement Marking Arrows Epoxy Type 4 are both on the project.
				- o The information for both items is the same, but the bid items are on different E-Guide sheets. Under the first bid item (646.0106), place all documentation behind the E-guide sheet. For bid item 647.0196, write on the E-guide sheet "See Item 646.0106 Pavement Marking Epoxy 4-Inch for documentation."
		- o 905 Diary Entry will reference the other item in the Basis for Acceptance (BFA).

The Material Archive PDF can be split up if the file size is becoming too large. Make sure to clearly label each part, example project-ID\_MaterialArchive\_1\_of\_2.pdf and project-ID\_MaterialArchive\_2\_of\_2.pdf.

You will need to store these digital Material Archive PDFs in the following location: Box>Project-ID>Materials>FinalMaterialsArchive

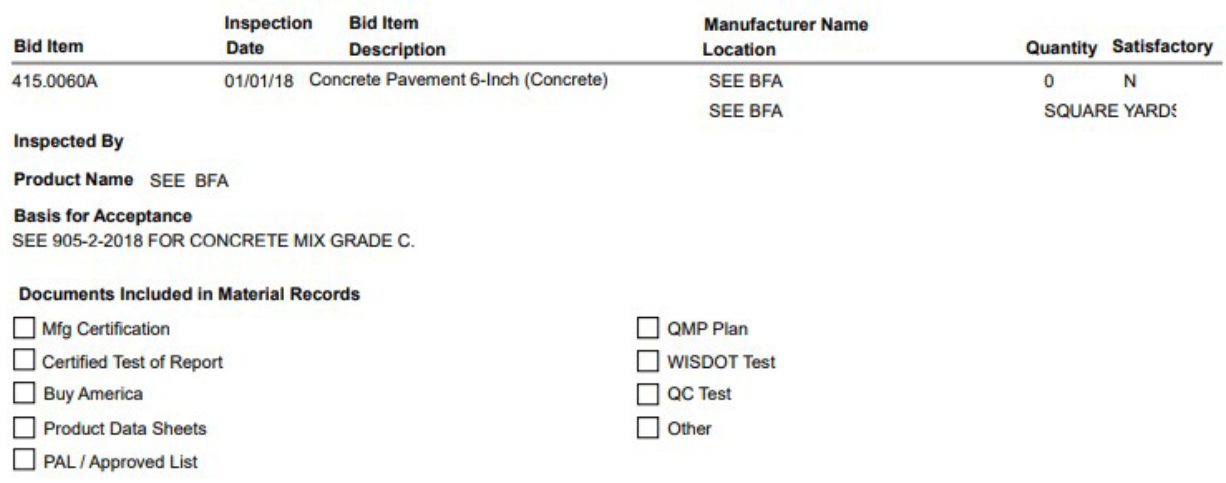

Example – when referencing outside of the 905 current entry is in:

Example – when referencing specific entry inside the current 905:

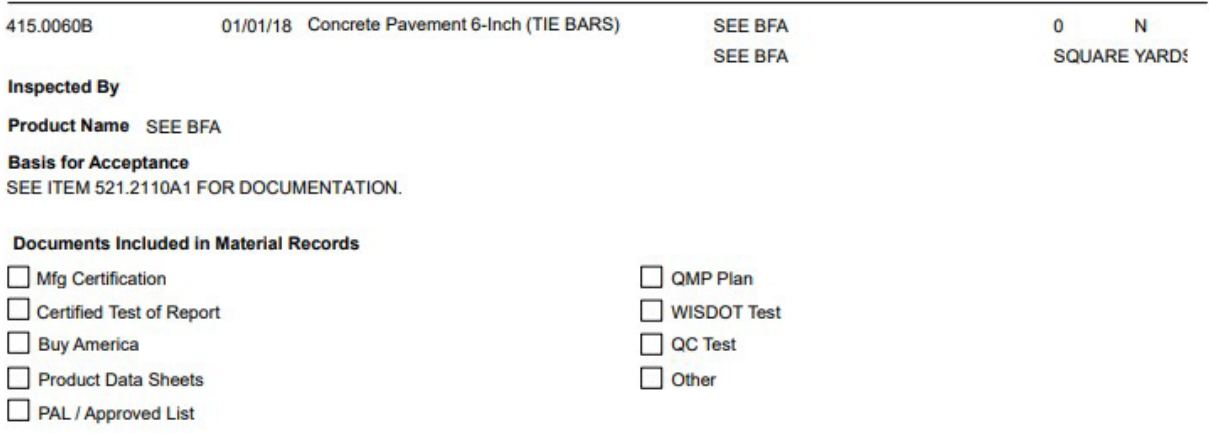

- Complete all diary entries within a 905 prefix Material Reference Report. **One 905 is needed for all pay items of the contract.** Add as many items as needed in that report. **A separate905 needs to be created for each Item of Concrete (see guidance above.)**
- One copy of all certifications and certified report of tests must be located in the Materials Archive. Certifications must be readable. Ensure certifications are signed and dated. Refer to CMM 845.
- List all materials used on the project with an entry in Materials Reference Report (905). **In the basis for acceptance (BFA) area comment on how the material was physically accepted and include any heat/batch/lot numbers.**
	- o Examples:
		- **Heat numbers on field tags were verified with certification information.** Heat No's: 2206987 / 254897 / 1268549
		- **Material was placed in 8" compacted lifts.**
		- **Markings on pipe: NTEP XX-XX**
- All reports created in MIT must be verified and sent from MIT.
- There is no longer a Finals>MaterialFinals folder, all documents need to be in the main Materials folder in Box.

# <span id="page-29-0"></span>Numbering 905 Entries

When recording the bid item number for a 905 entry, feel free to utilize the following outline.

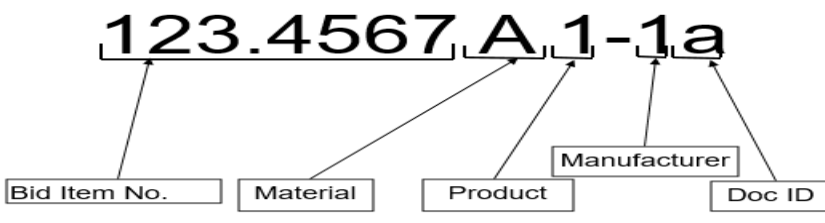

**Only use an "A" if there will be a "B." Only use a "1" if there will be a "2" etc.**

Examples:

- Bid Item: Concrete Pavement there are multiple materials under this bid item that need to be documented (concrete, steel tie bars, epoxy coating on tie bars etc.) The following entries would be labeled as such:
	- o Entry 1 would be 415.06XXA (Concrete)
	- o Entry 2 would be 415.06XXB1 (Tie Bars / Steel)
	- o Entry 3 would be 415.06XXB2 (Tie Bars / Epoxy)
	- o Entry 4 would be 415.06XXC1 (Dowel Bars / Steel)
	- o Entry 5 would be 415.06XXC2-1 (Dowel Bars / Epoxy / Mfgr 1)
	- o Entry 6 would be 415.06XXC2-2 (Dowel Bars / Epoxy / Mfgr 2)
- Bid Item: Granular Backfill there is only 1 material to be paid for under this item. The entry would be labeled as follows:
	- $\circ$  Entry 1 would be 209.0100
- Bid Item: Drilled Tie Bars there are two materials paid for under this item (steel and epoxy). However, there is multiple epoxy products applied, so there needs to be an entry for each material.
	- $\circ$  Entry 1 would be 416.0610A (Rebar)
	- $\circ$  Entry 2 would be 416.0610B-1 (Epoxy / Mfgr 1)
	- $\circ$  Entry 3 would be 416.0610B-2 (Epoxy / Mfgr 2)

# <span id="page-30-0"></span>DT1310 Certification of Materials Used on Highway Project

Review updated guidance in CMM 845.

DT1310 needs to be created in MIT. Document any material that is non-conforming to the contract on the DT1310.

Any materials utilizing the Buy America exemption amount need to have an entry on the DT1310 stating the materials and dollar amount logged under the exemption. See section Buy America Requirements below for how to log exemptions.

Only the PCL or WPMC signature should be on the DT1310 when records are turned in. ME and PM will sign the DT1310 after all material corrections have been completed and reviewed.

# <span id="page-30-1"></span>Buy America Requirements (CMM 228.5)

Construction staff is required to track the amount of steel/iron products not meeting the Buy America provision. An exemption amount is allowed for each contract in the amount of 0.1% of the total (original LET) contract cost or \$2,500, whichever is greater for iron and steel products. Notify the ME if the project is utilizing the exemption amount; Buy America Exemption log is located in Statewide Pantry. Contractor must supply an invoice for the cost of the material to be logged under the exemption. Material cost needs to include the cost to deliver to the project. Manufactured products are exempt from Buy America requirements. New in 2024 for all projects let in November of 2023 going forward require Buy America certification for construction materials. All manufacturing processes for construction materials must occur in the United States, there are two waivers. The De Minimis waiver is the lesser of \$1,000,000 or

5% of applicable project cost. BTS is creating a tool to aid in the use of the de minimis waiver that will be available in Spring 2024. A small grant waiver is available if the project let cost is \$500,000 or less, then no Build America Buy America provision applies to construction materials. Note, these waivers do not apply to Iron and Steel, those still fall under their own Buy America requirements. See CMM 228.5 for more information.

# <span id="page-31-0"></span>Standard Deductions for Nonconforming Materials

CMM 810 has guidance for nonconforming materials and price reductions. This guidance is for all materials except HMA which is in the Spec. Discuss with PM and ME for any price reductions. Notify ME of any nonconforming material. A nonconformance form needs to be submitted for any credit the department is taking.

# <span id="page-31-1"></span>Standard Deductions for Non-Performance of QMP

CMM 830 has guidance for non-performance of qmp and price reductions. This guidance is for all materials. Discuss with PM and ME for any price reductions. Notify ME of any nonperformance of qmp. A non-performance form needs to be submitted for any credit the department is taking, and for any non-performance of qmp by the QV.

# <span id="page-31-2"></span>Nonconformance / Non-Performance Concurrence

#### *Nonconformance*:

Any material nonconformance needs to have a concurrence form completed by project staff. Material nonconformance greater than \$10,000 requires concurrence from Bureau of Project Development and Bureau of Technical Services. Complete the Nonconformance / Non-Performance Concurrence form found in statewide pantry. Submit the completed form to the PM and ME. Ensure that all details of the issue are described. After final concurrence is given, a signed copy of the form will be provided to staff for inclusion in the material archive.

### *Non-Performance:*

Inform ME as soon as the Non-Performance of QMP is discovered. A complete documentation of the non-performance is required, regardless of credit amount. Write the non-performance like a deposition for a judge, only provide the facts (and all the facts.) Non-Performance of QMP needs to be discussed with the PM, ME and CQA. For credits over \$10,000, after region consensus is reached, the information will be forwarded to BTS and BPD for finalconcurrence. The nonconformance / non-performance concurrence form can be found in Statewide Pantry.

Appendix

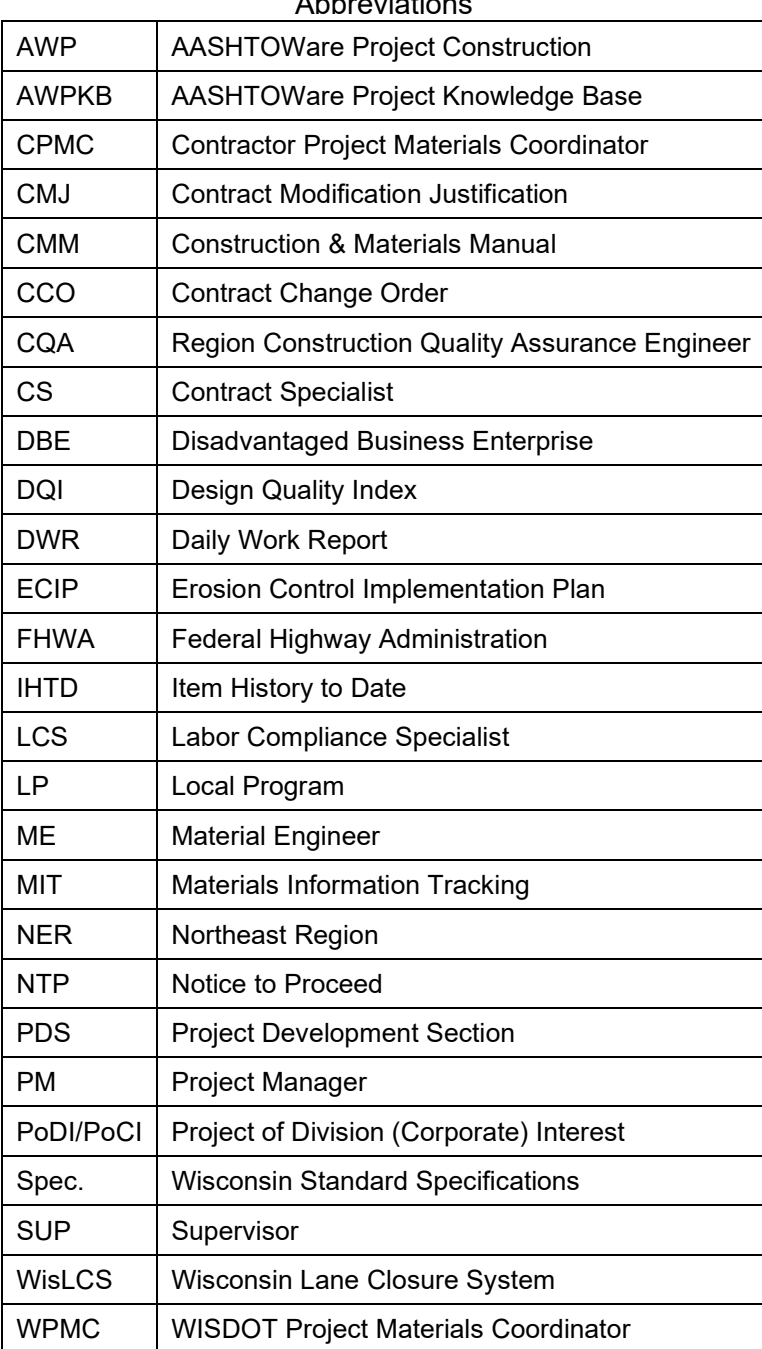

# **Websites**

# **General**

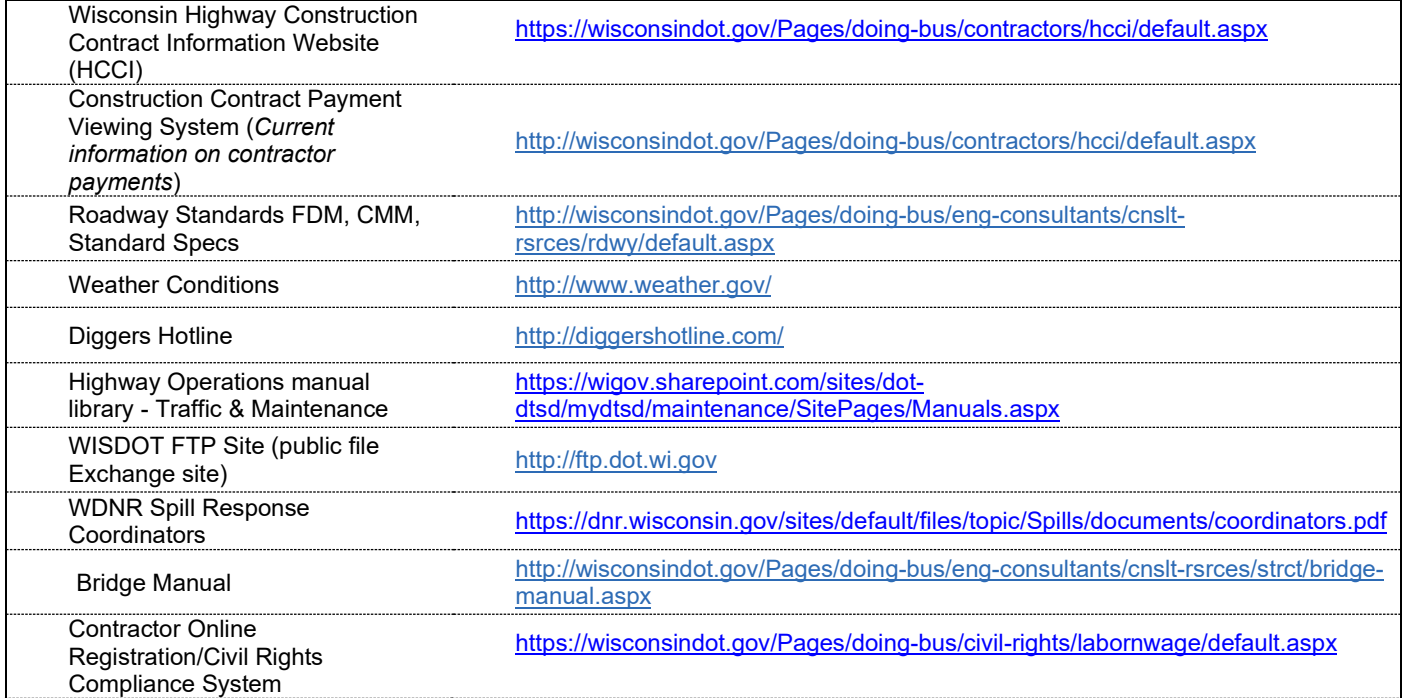

#### **Materials**

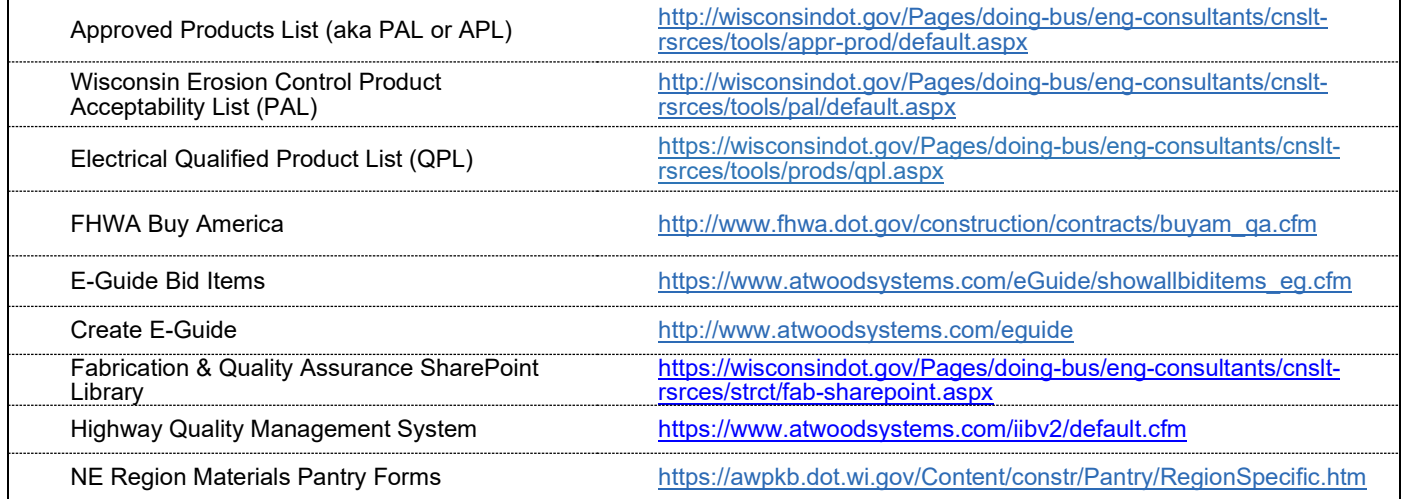

#### **Traffic**

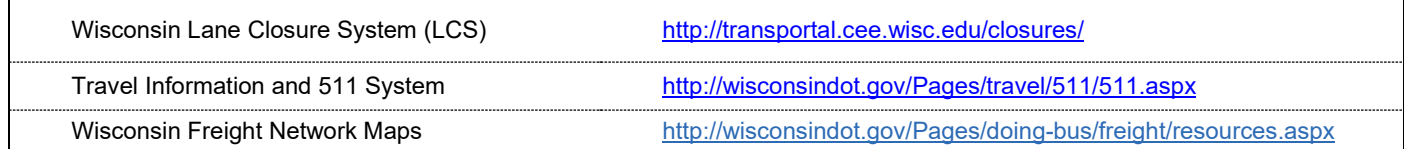

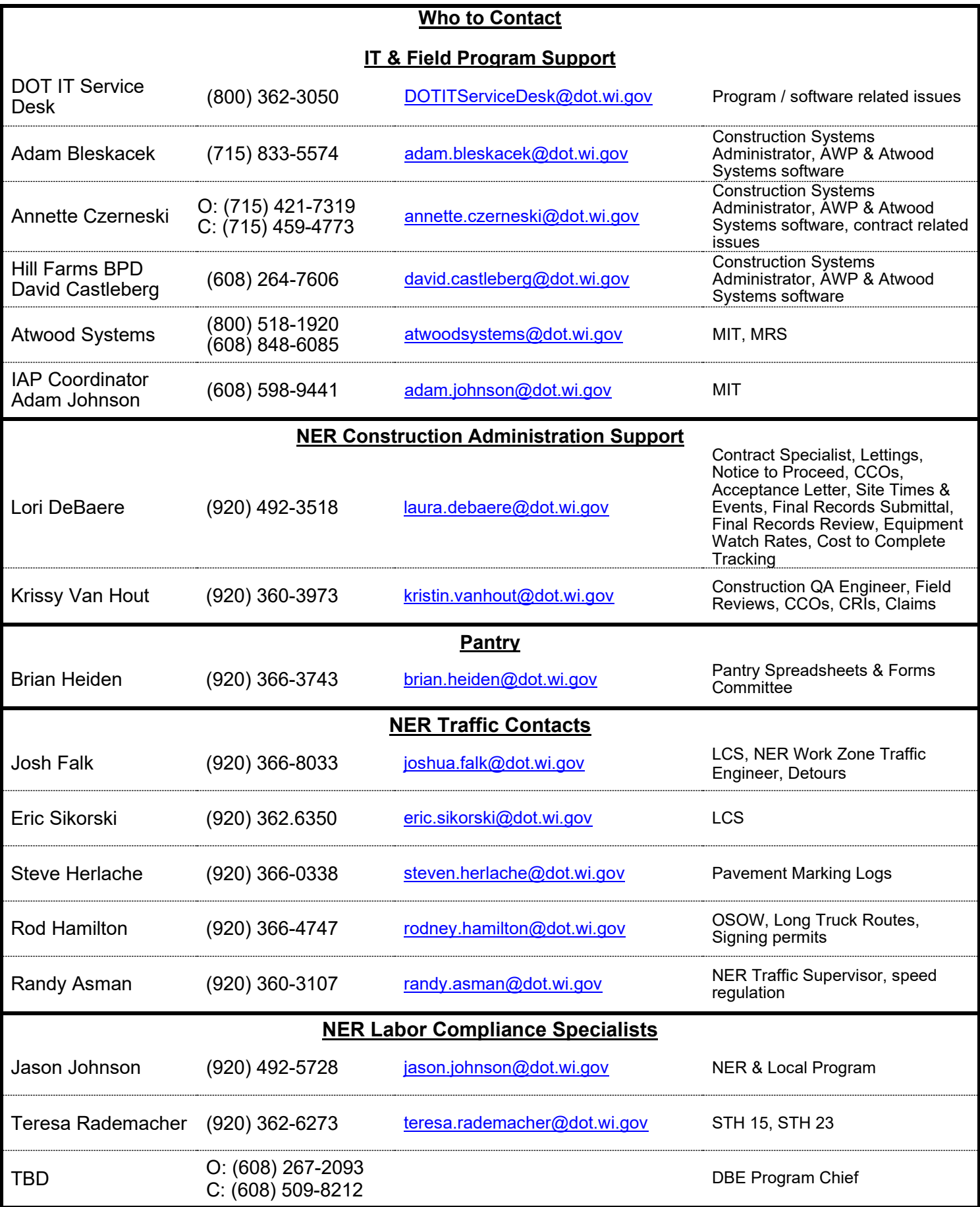

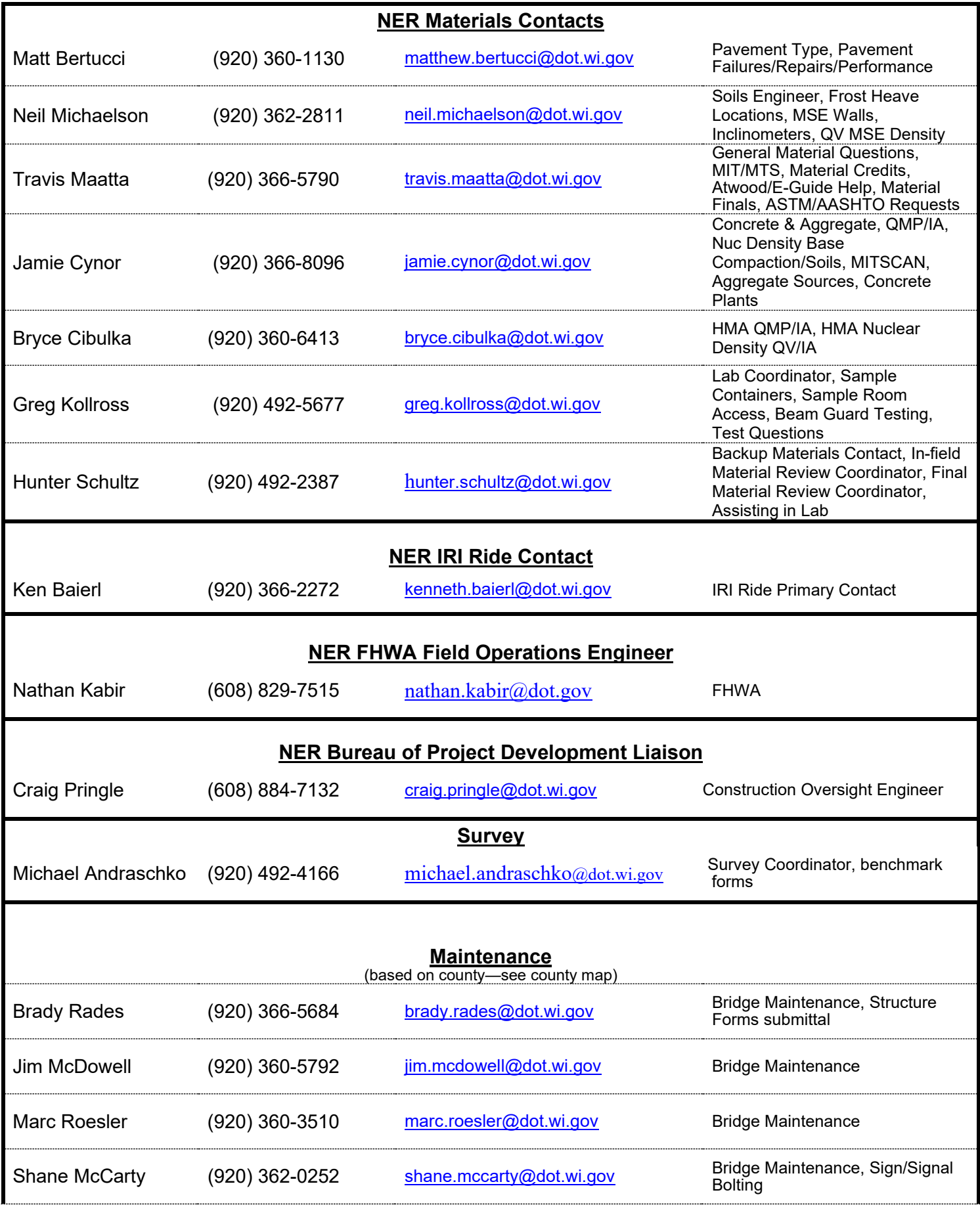

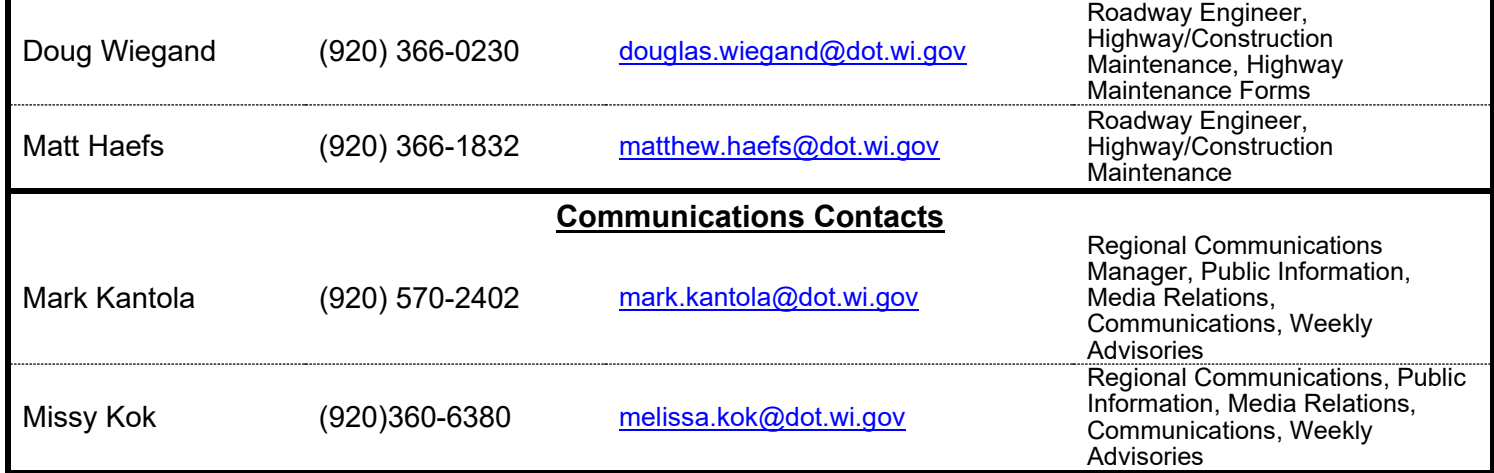

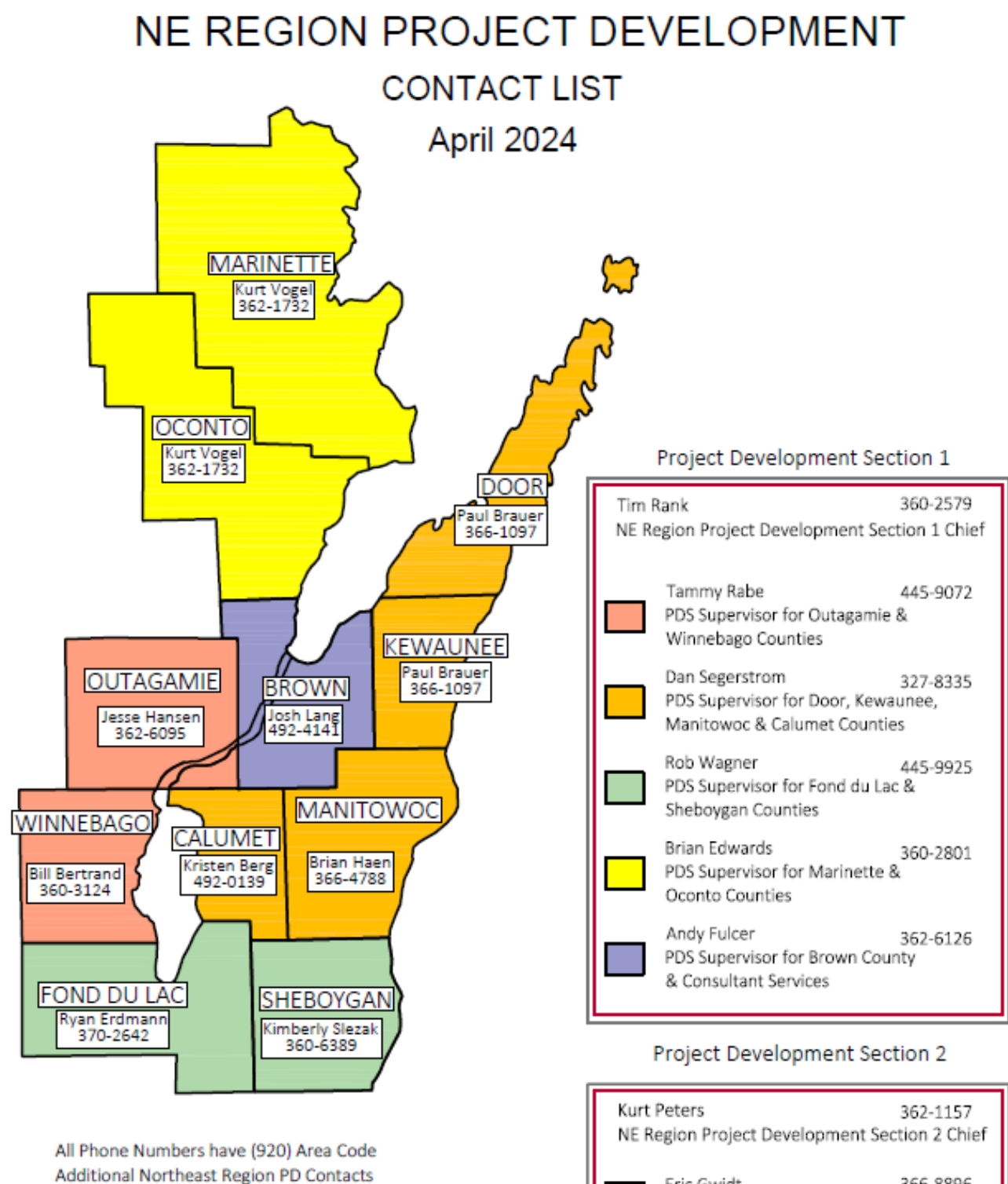

on next page

# **Additional Northeast Region PDS Contacts Projects to Note**

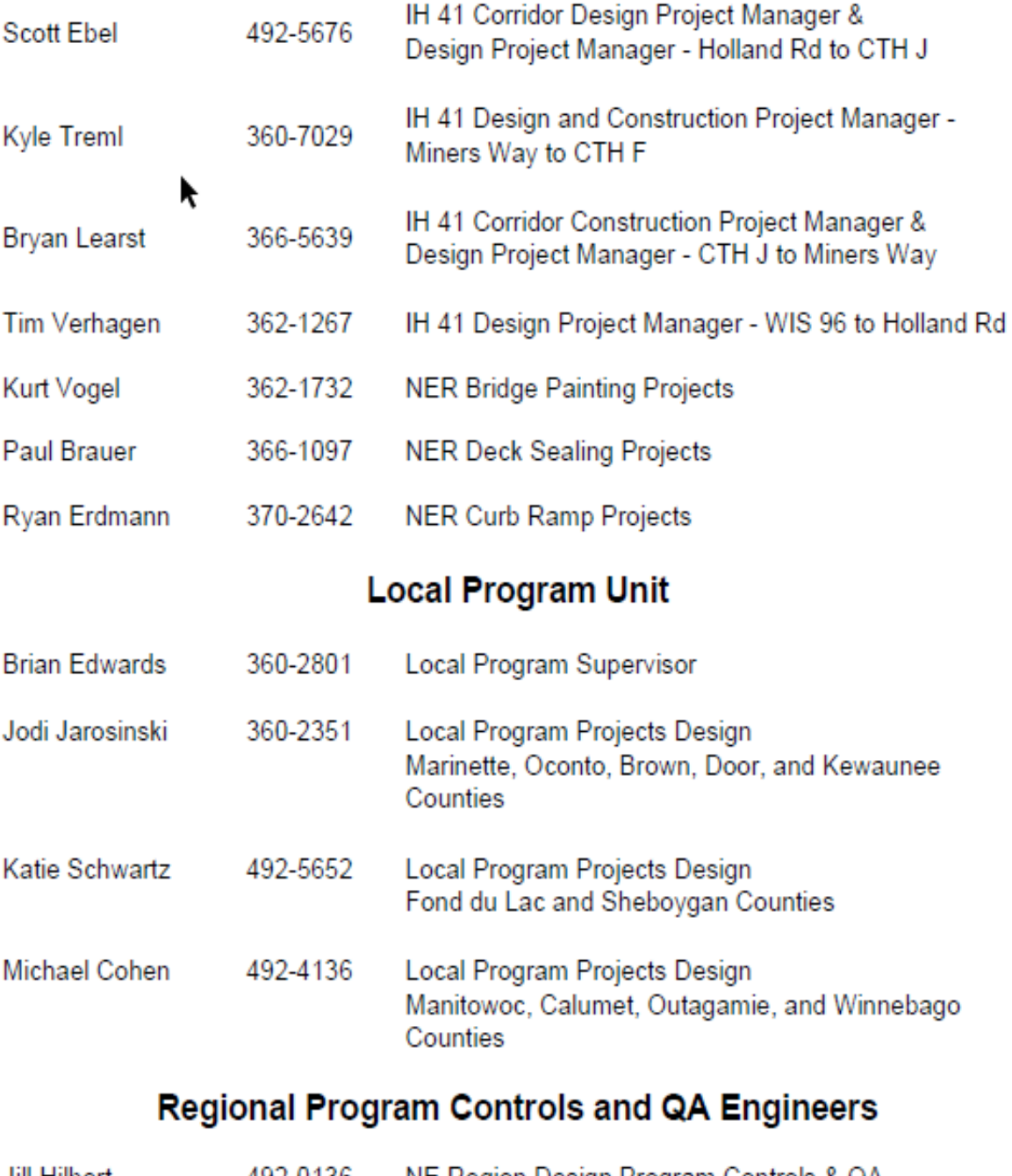

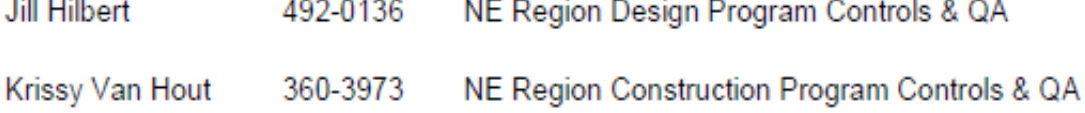

# **NE REGION MAINTENANCE**

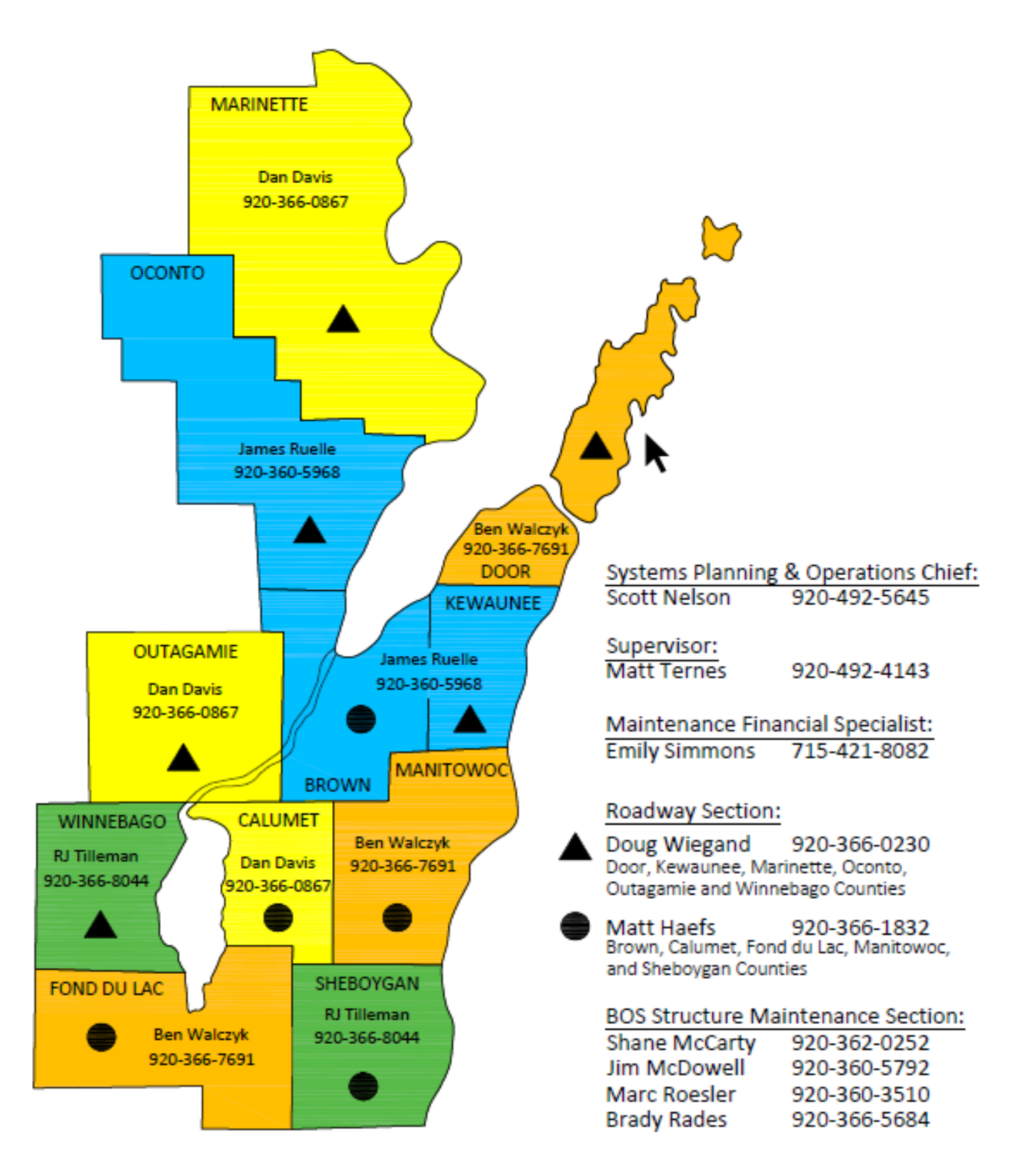

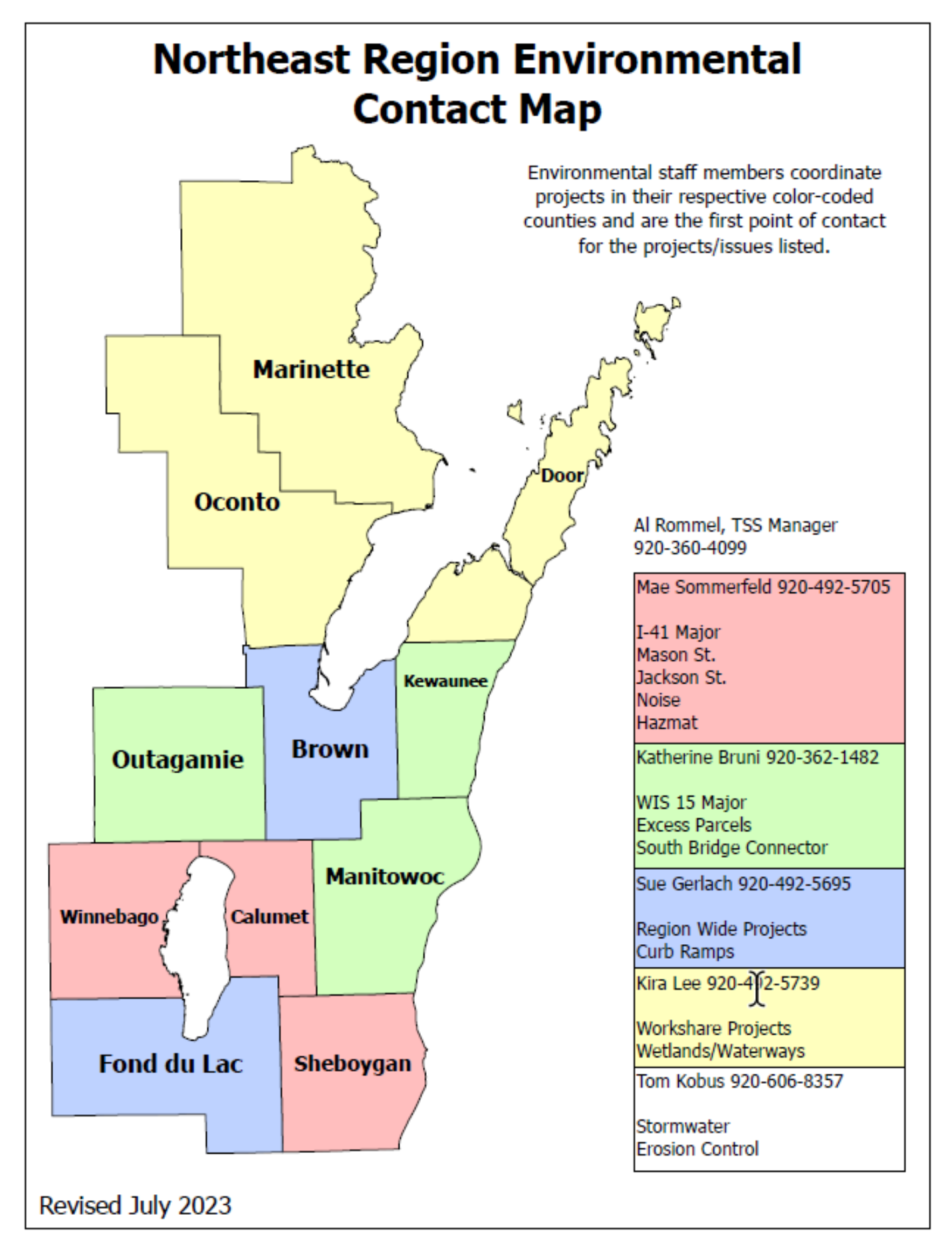

# **Northeast Region WDNR Transportation Liaisons**

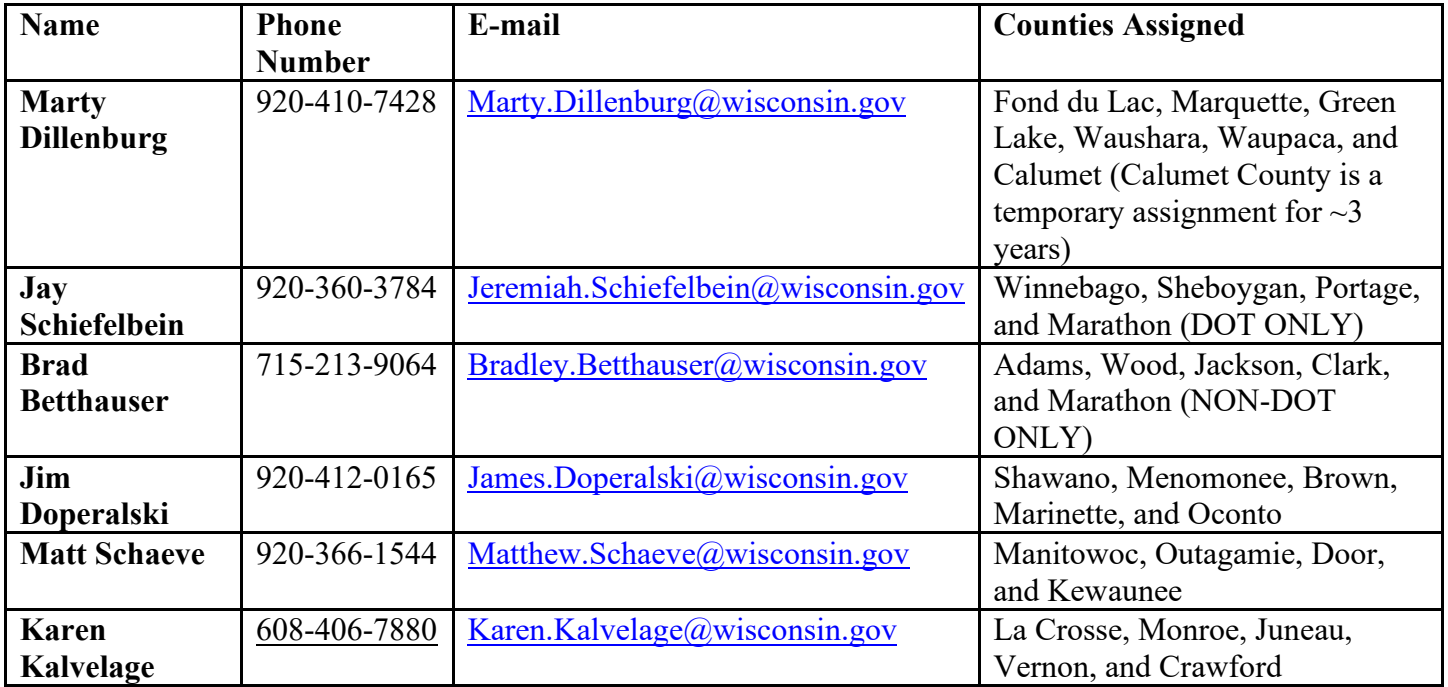

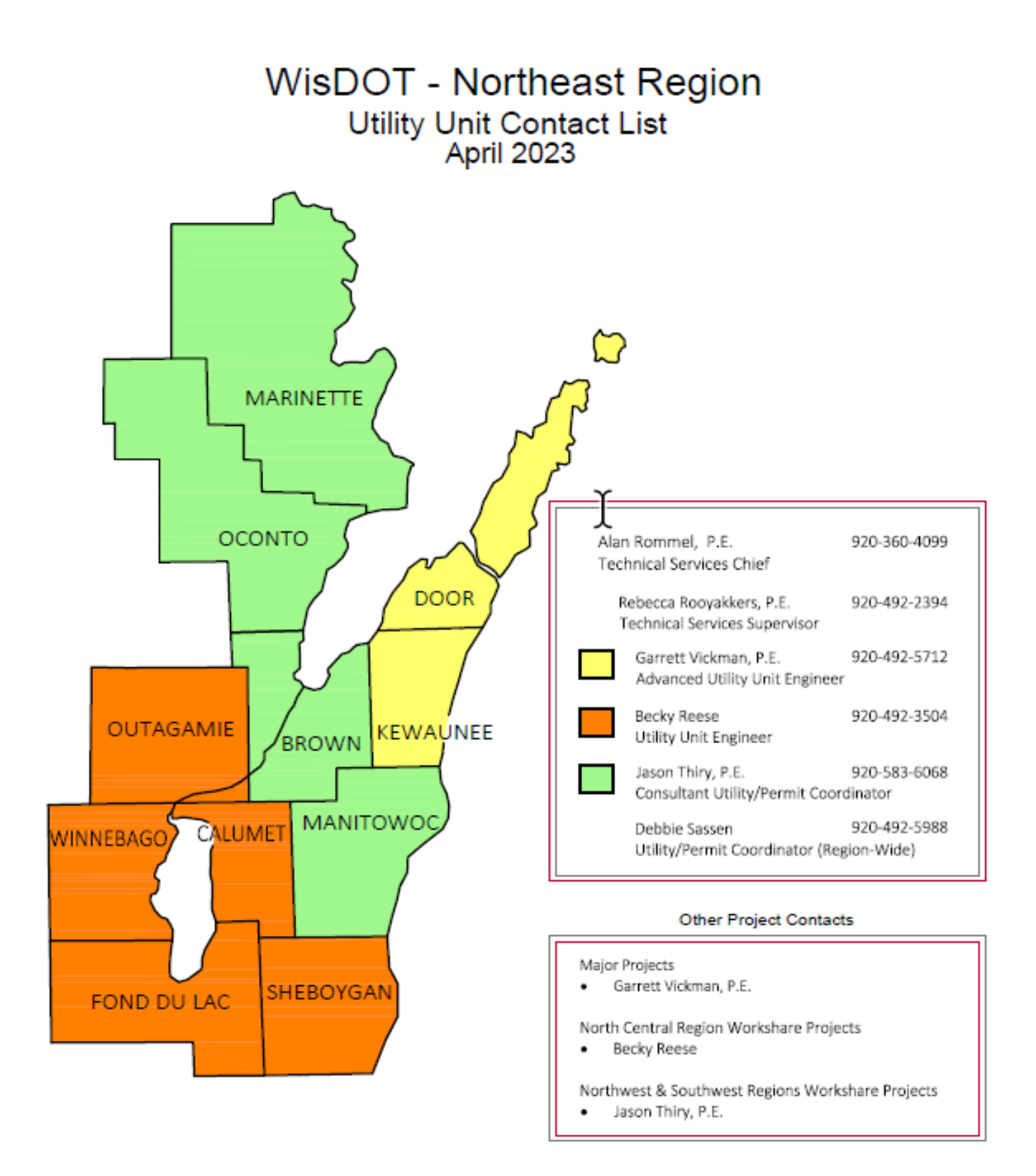

# **Bureau of Structure Organization Chart**

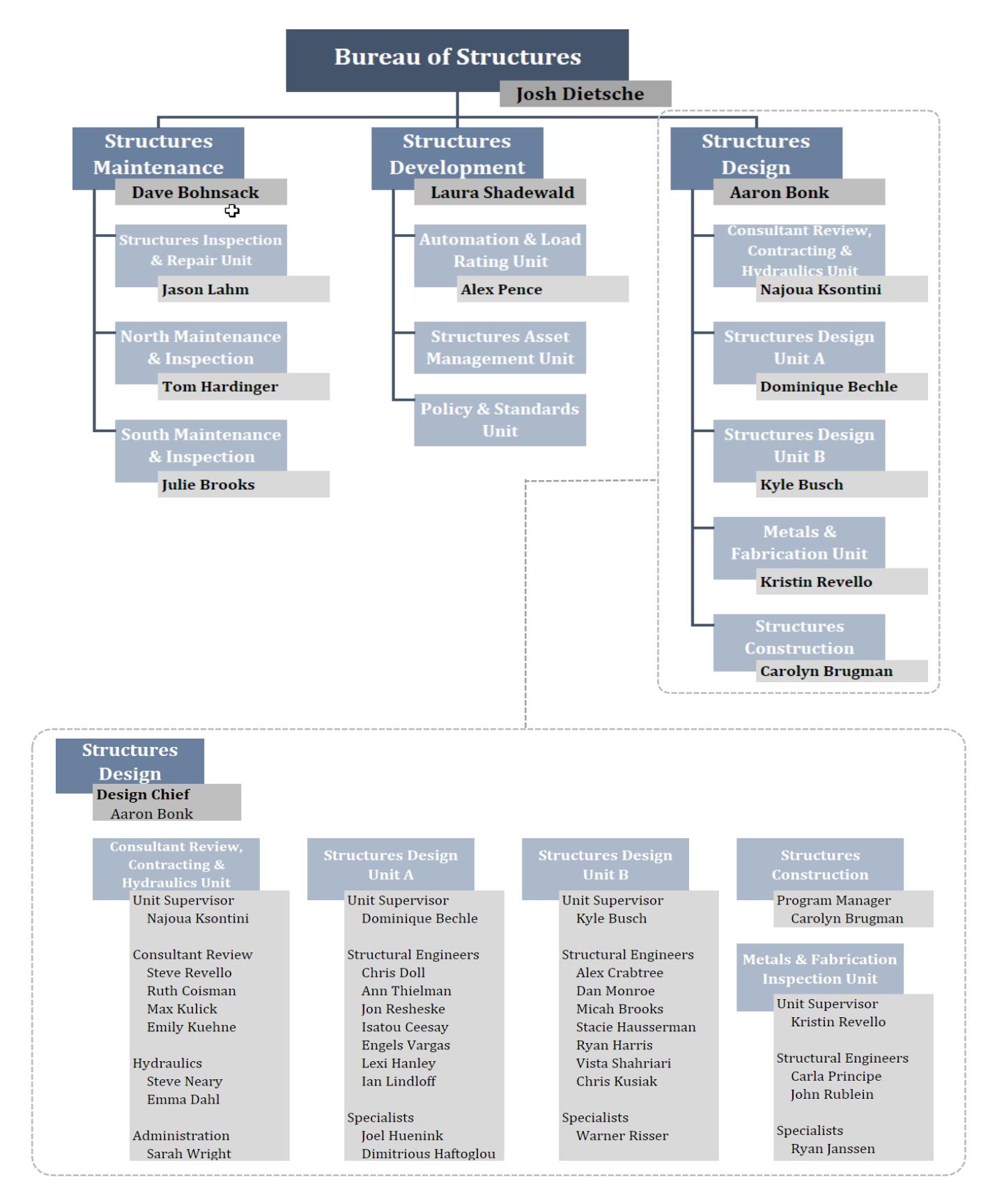

# **Construction Questions**

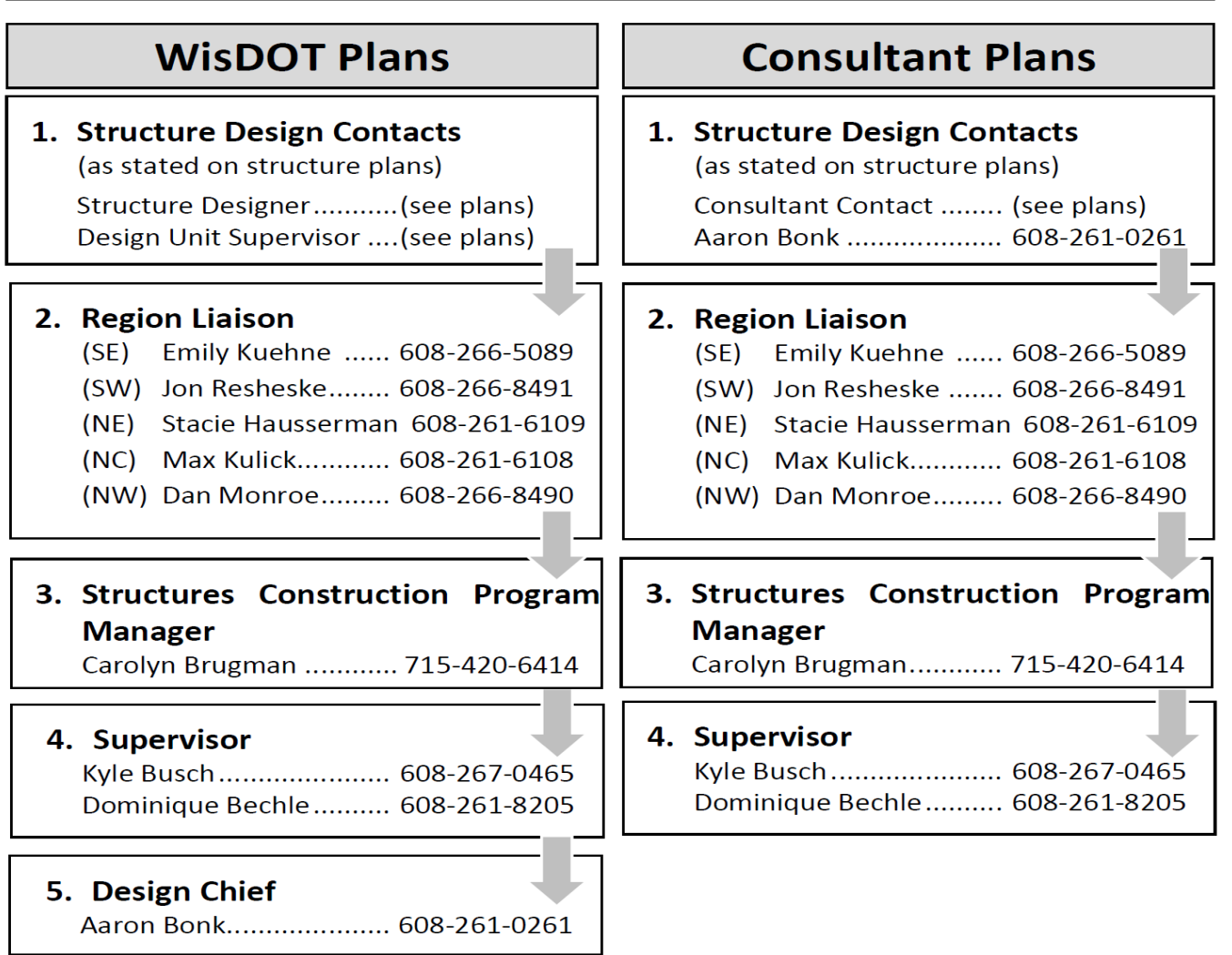

\*Note that Bridge Maintenance Engineers in North and South Maintenance & Inspection Units (formerly Region Structures Maintenance staff) may also be contacted with structures construction questions.

# **Fabrication Questions**

#### Steel Structures, Railing, Expansion Joints, Sign Structures, Bolting Questions:

Kristin Revello .......... 608-266-5090 kristin.revello@dot.wi.gov Carla Principe ........... 608-261-6110 carla.principe@dot.wi.gov

Design/Build Retaining Walls, Noise Walls, Prefabricated Bridges & Box Culverts:

John Rublein............. 608-246-7953 Kristin Revello .......... 608-266-5090

john.rublein@dot.wi.gov kristin.revello@dot.wi.gov

# **Highway Structure Information (HSI):**

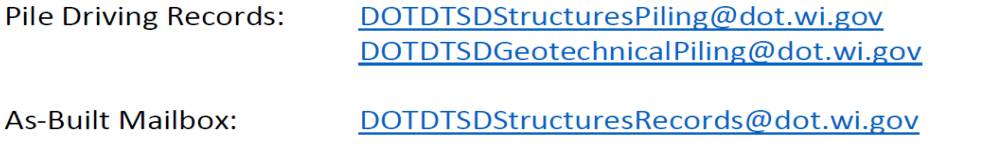

# *For Local Program Weekly Report form, see Pantry file titled LPWeeklyConstrUpdate.*

# *Weekly Report Examples:*

# **November 2, 2012**

## Weekly construction update

(Green Bay) The Wisconsin Department of Transportation (WISDOT) NE Regional Office in Green Bay is

providing a weekly update on region construction, which includes the counties of Brown, Calumet, Door, Fond

du Lac, Kewaunee, Manitowoc, Marinette, Oconto, Outagamie, Sheboygan, and Winnebago.

# **Motorists are advised to use caution and remain alert when driving through any work zone.**

Drivers are also encouraged to seek information about work zones and detours in the following ways:

- For statewide, recorded road construction information, 24 hours a day, call 511.
- For statewide road construction on the World Wide Web, visit [www.511wi.gov](http://www.511wi.gov/)

# **All work is weather dependent.**

# **Leo Frigo Bridge, city of Green Bay/I-43**

**Schedule:** May 2012 to July 2013 **Length:** 3.5 Miles **Cost:** \$16.8 million **Location:** I-43 over the Fox River

**Description:** Work consists of completing concrete deck surface repair and placing an asphalt or concrete overlay on I-43 over the Fox River, Atkinson Drive over I-43, and Military Avenue over I-43; replacing the bridge joints along I-43 over the Fox River and Military Avenue over I- 43; painting of the steel girders within ten feet of the joint replacements, the box girders along the arch span, and all steel within the splash zone along I-43 over the Fox River; concrete pavement repairs along I-43 between Webster Avenue and Military Avenue and along with the ramps at Webster Avenue and Atkinson Drive; traffic cameras at I-43/Danz Avenue, I- 43/University Avenue, and I-43/County JJ; dynamic message signs at I-43/Glenmore Road, I- 43/Danz Avenue, I-43/Military Avenue, and I-43/STH 54/57; ramp gates at the Webster Avenue and Atkinson Drive onramps to I-43; temporary and permanent storm sewer; beam guard replacement; median concrete barrier wall; sign replacement; and pavement markings.

**October 29 to November 2**: Contractor removed the concrete barrier wall along I-43 northbound; they placed pavement markings along I-43; and they placed surface treatment on the concrete overlay along Atkinson Drive northbound over I-43.

**November 5 to November 9**: Contractor will continue to place pavement markings along I-43 and begin removing traffic control throughout the project.

**Traffic Impacts:** I-43 northbound and southbound is bi-directional along the I-43 northbound lanes. The onramp from Webster Avenue to I-43 northbound, the on-ramp from Atkinson Drive to I-43 southbound, and the off-ramp from I-43 southbound to Webster Avenue are closed to all traffic.

The week of November 12: I-43 will return to normal traffic operations with all four lanes of traffic open.

# **US 41 Orange Lane to Glory Road, Main Avenue (County G) Interchange**

**Schedule:** March 2012 through June 2013. The Main Avenue (County G) interchange will be closed for 60 consecutive days beginning September 17, 2012.

**Length:** Mainline -3.5 miles (Orange Lane - Glory Road); Main Avenue (County G) - 0.5 miles (Spirit Way - Lawrence Drive)

**Cost:** \$57 million

**Location:** Town of Lawrence, city of De Pere, village of Ashwaubenon; Brown County **Description of project:** This project will reconstruct US 41 Mainline between Orange Lane and Glory Road and the reconstruction of the Main Avenue interchange and replacement of bridges over Ashwaubenon Creek, Main Avenue, and Grant Street.

**October 29 to November 2:** The contractor will continue outside mainline grading, aggregate placement, sewer, wall work and structure work from Orange Lane to Glory Road both northbound and southbound sides. Asphaltic base will be placed on the east side of the north creek crossing. Structure work will include work on the west side of the bridge over north creek including deck construction and placement. Deck construction will also continue on the southbound bridge of the south creek crossing followed by a deck pour. Pile driving, abutment work and girder will continue on the rest of the bridge structures. The contractor will continue landscaping, placing concrete pavement and curb and gutter on County G and the ramps. Concrete and electric work will begin in the park and ride.

**November 5 to November 9:** The contractor will continue outside mainline grading, aggregate placement, sewer, structure and retaining wall work from Orange Lane to Glory Road both northbound and southbound sides. Structure work will include placing roadway structure on top of the east side and waterproofing and grading the west side of the bridge over the north creek crossing. Pile driving, abutment work, pier work, girder placement and deck work will continue on the rest of the bridge structures. The work will continue on the walls associated with the bridge. On County G, the contractor will place barrier wall and continue placing concrete pavement and curb and gutter on County G and the ramps. Pavement marking will continue on County G and the ramps. Landscape work will continue. The park and ride will be paved and painted.

**Traffic impacts:** US 41 northbound and southbound shoulders closed from March 5, 2012 to June 21, 2013 from 1.5 miles south of Scheuring Road to Parkview Road. US 41 northbound and southbound lanes are restricted to 11 feet from 1.5 miles south of Scheuring Road to Parkview Road with speeds reduced from 65 mph to 55 mph within the project limits and north through the Mason Street Interchange project. Beginning on September 17 at midnight, the County G interchange will close for 60 days. The closure will include the north and southbound on/off ramps to US 41, as well as County G itself from just west of the Mid Valley Drive intersection to a point just west of the Lawrence Drive intersection.